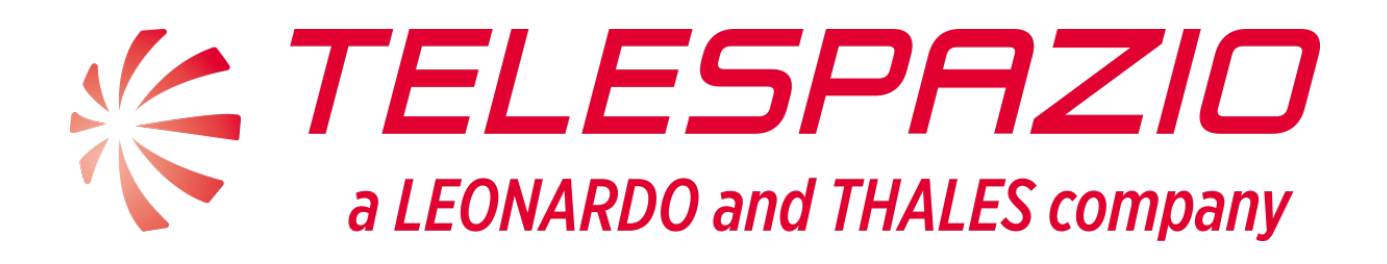

# Use Case Analysis Document *EOEPCA.TN.005*

TVUK System Team

Version 1.0, 02/08/2019

# **Use Case Analysis**

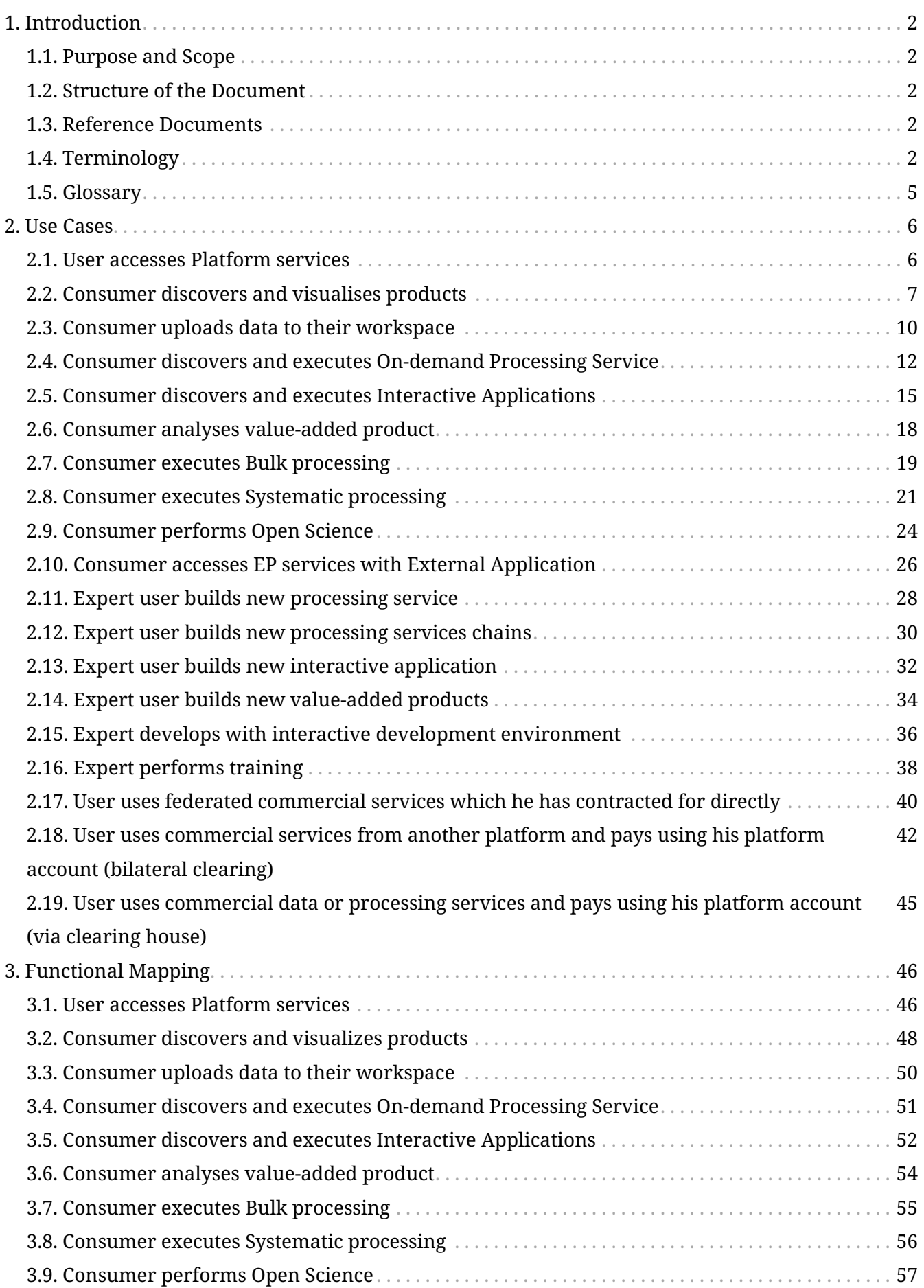

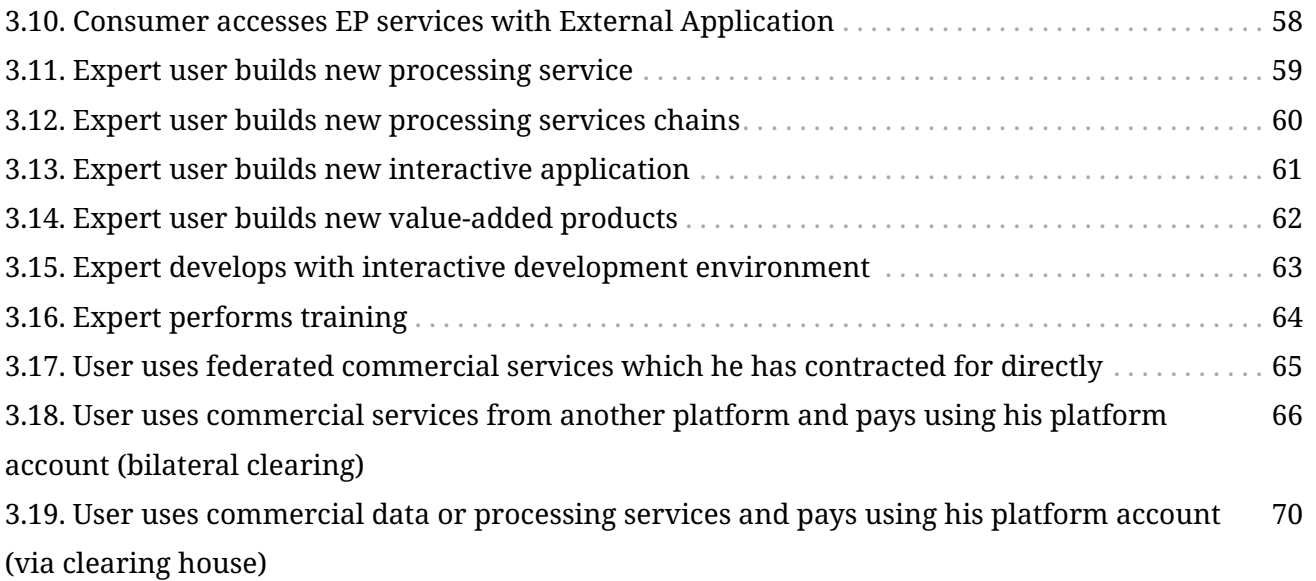

### EO Exploitation Platform Common Architecture *Use Case Analysis Document* EOEPCA.TN.005

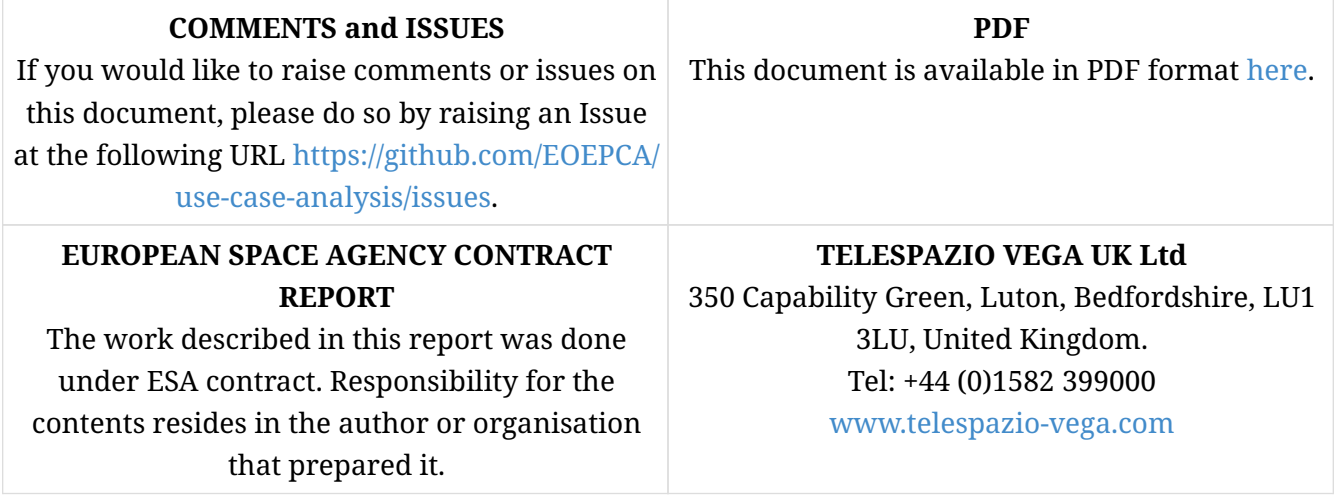

#### **AMENDMENT HISTORY**

This document shall be amended by releasing a new edition of the document in its entirety. The Amendment Record Sheet below records the history and issue status of this document.

| <b>ISSUE</b> | <b>DATE</b> | <b>REASON</b>                                           |
|--------------|-------------|---------------------------------------------------------|
| 1.0          | 02/08/2019  | Issue for domain expert ITT                             |
| 0.7          | 18/07/2019  | Typos, clarifications and updates to template           |
| 0.6          | 09/07/2019  | Added some cross-platform compute requests to use cases |
| 0.5          | 11/06/2019  | Initial functional mapping analysis                     |
| 0.4          | 18/04/2019  | Complete use case descriptions                          |
| 0.3          | 18/04/2019  | Addition of more use case descriptions                  |
| 0.2          | 15/02/2019  | First set of use case descriptions                      |
| 0.1          | 09/01/2019  | Initial draft                                           |

*Table 1. Amendment Record Sheet*

# <span id="page-4-0"></span>**Chapter 1. Introduction**

## <span id="page-4-1"></span>**1.1. Purpose and Scope**

This document presents the use cases relevant to the Common Architecture.

### <span id="page-4-2"></span>**1.2. Structure of the Document**

#### **Section 2 - [Use Cases](#page-8-0)**

Provides a description of each use case.

### **Section 3 - [Functional Mapping](#page-48-0)**

Derives high-level functionalities from the use-cases and maps these to *Domain Areas*.

### <span id="page-4-3"></span>**1.3. Reference Documents**

The following is a list of Reference Documents with a direct bearing on the content of this document.

<span id="page-4-5"></span>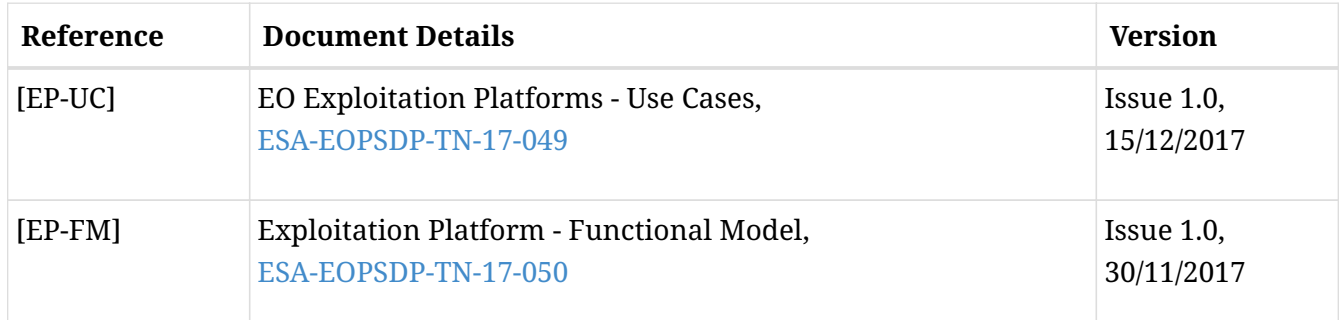

## <span id="page-4-6"></span><span id="page-4-4"></span>**1.4. Terminology**

The following terms are used in the use case descriptions.

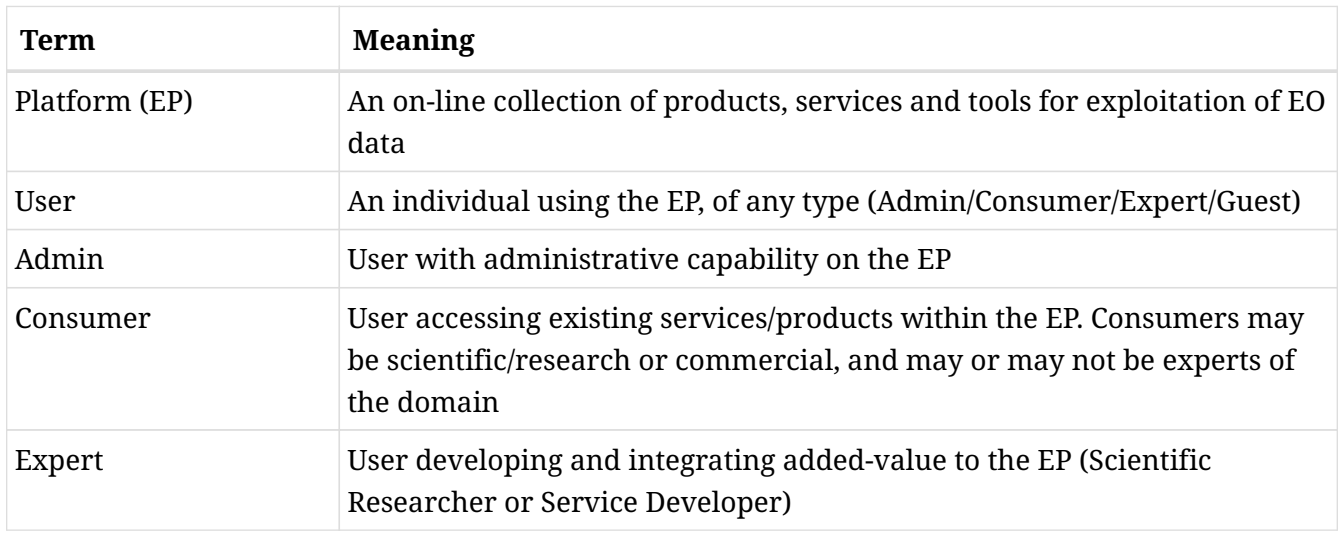

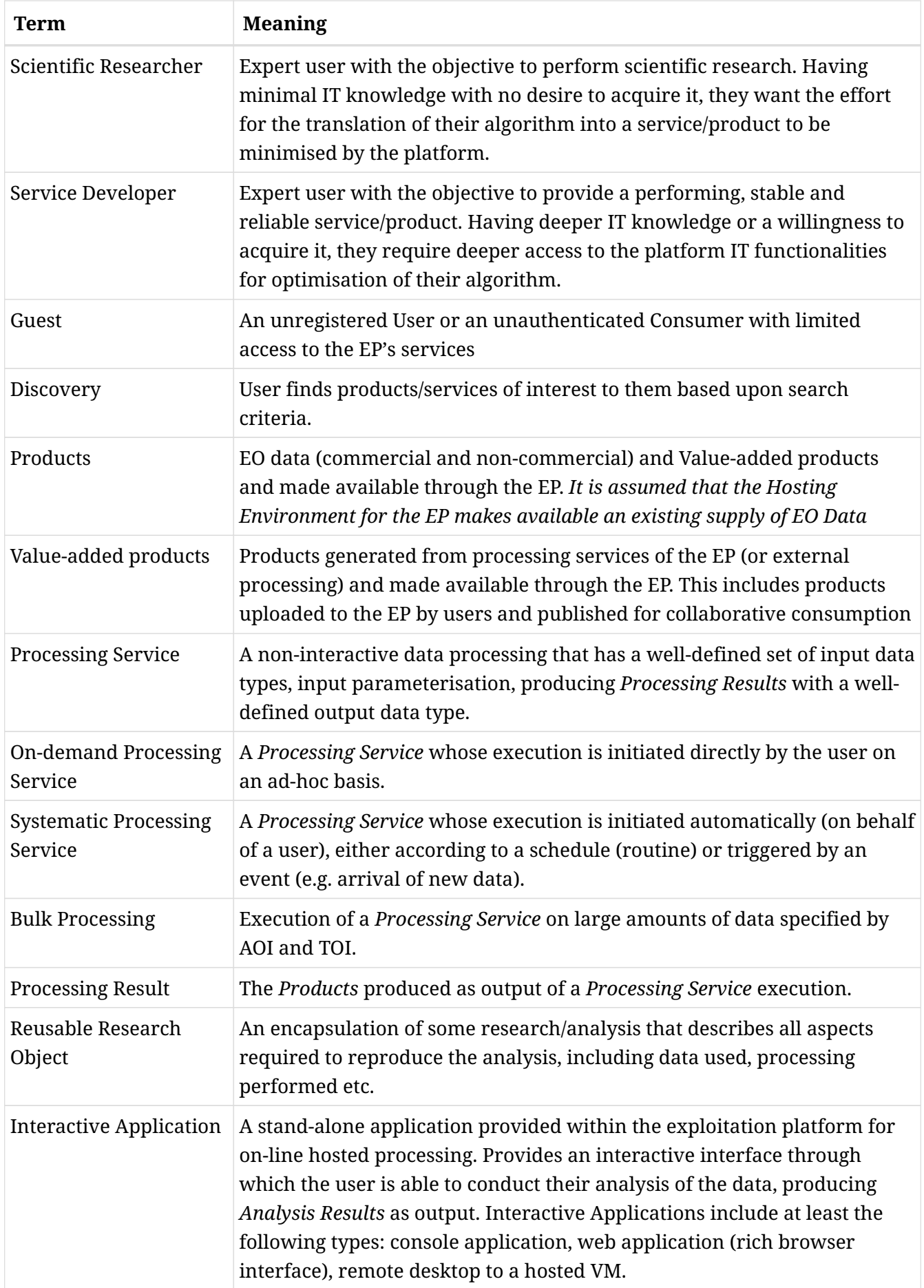

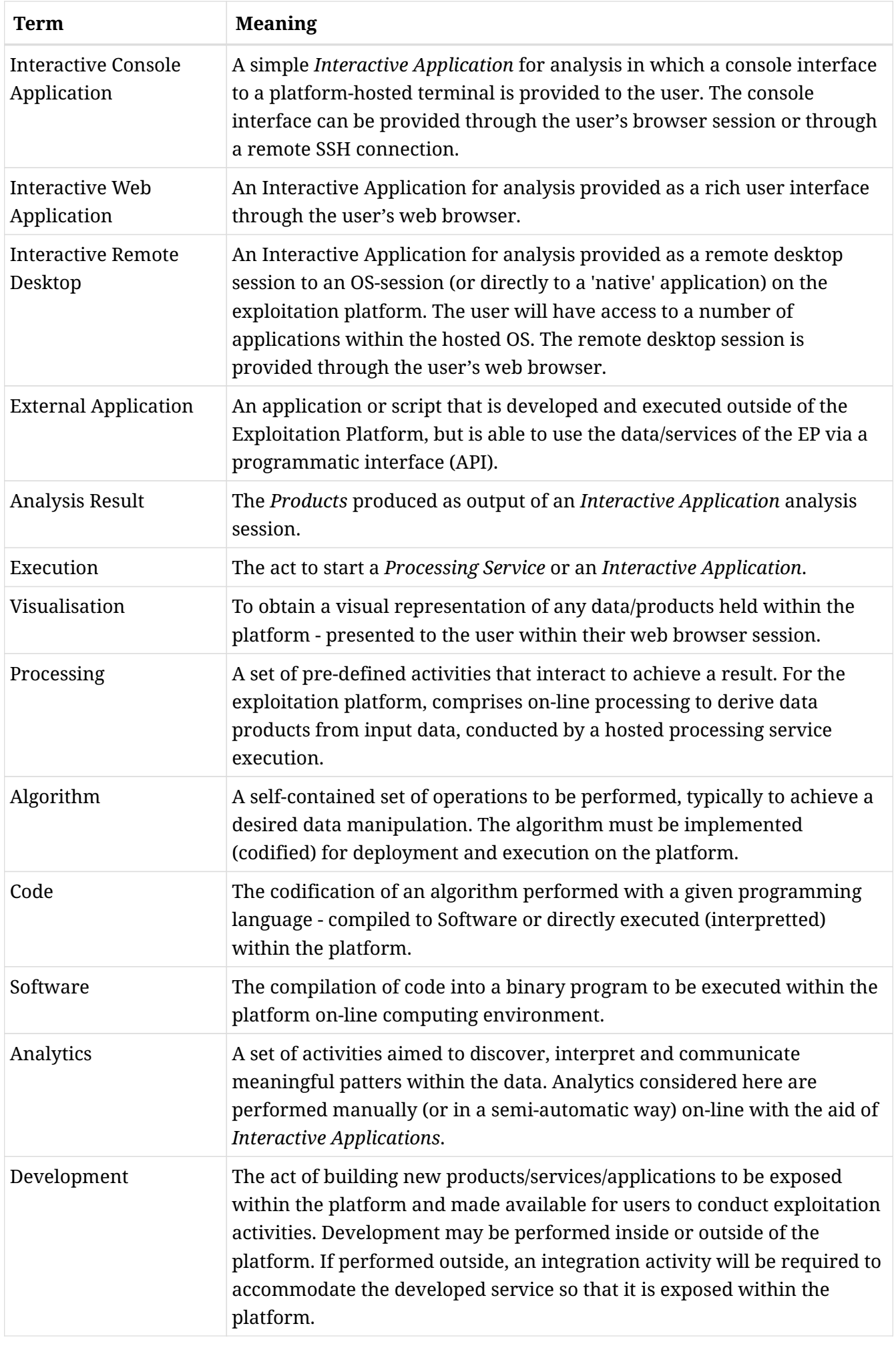

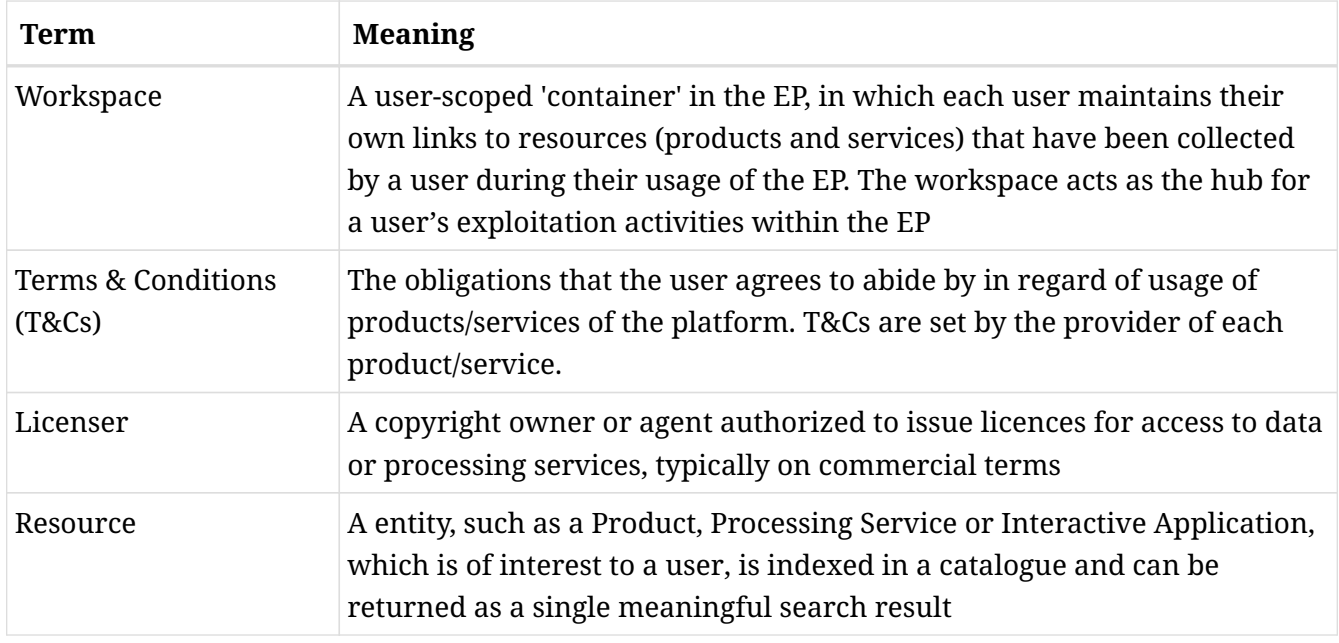

## <span id="page-7-0"></span>**1.5. Glossary**

The following acronyms and abbreviations have been used in this report.

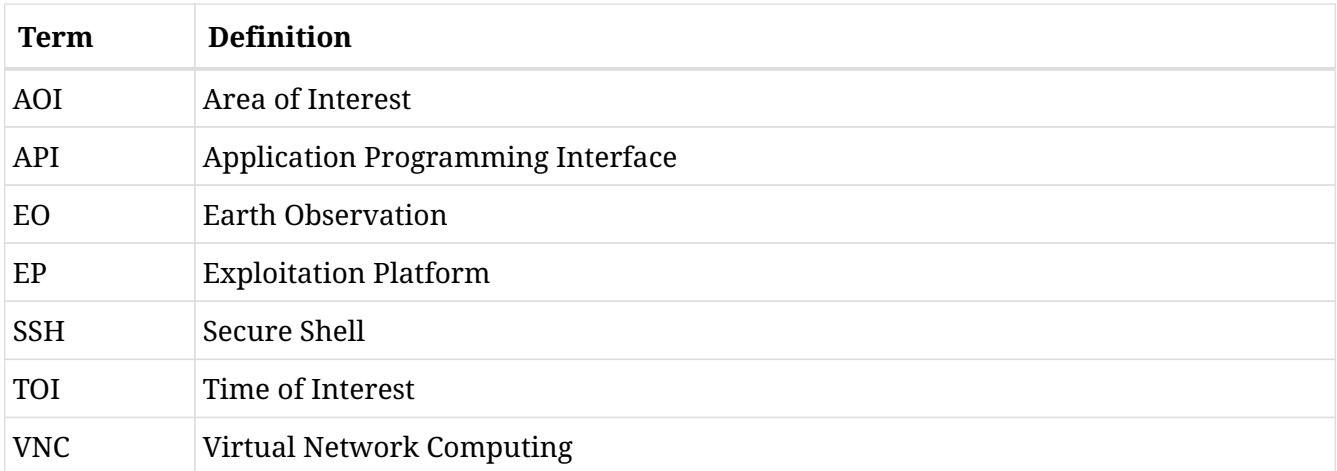

# <span id="page-8-0"></span>**Chapter 2. Use Cases**

Each use case is presented in the following sub-sections.

See [\[EP-UC\]](#page-4-5) and [\[EP-FM\]](#page-4-6) for more information.

### <span id="page-8-1"></span>**2.1. User accesses Platform services**

As a User, I want to be able to access the services of the system within the context of my user profile. I want to identify myself with the same unique identifier that I use on other platforms (e.g. email address or GitHub ID etc.). I should be directed to register or login if that is required to access the requested resource.

- 1. Admin logs in on the EP
- 2. Admin configures the access policy of the EP services
- 3. Guest successfully accesses unprotected services
- 4. Guest is denied access to protected services
- 5. Guest registers as a platform user with an existing (external) identity
- 6. Unauthenticated Consumer/Expert is denied access to protected services
- 7. Consumer/Expert logs in on the EP
- 8. Consumer/Expert successfully accesses protected services

### <span id="page-9-0"></span>**2.2. Consumer discovers and visualises products**

As a Consumer I want to search for Products of all types by specification of textual and faceted search criteria. I want to be able to incrementally narrow my search with more criteria clauses. The data/products available to the user should not be limited to EO data - it should be possible for the user to augment their processing/analysis with data from other sources such as in-situ sensor data, lidar etc. For each Product in the search result I want to get more detailed information that describes the product, its usage terms and costs, and visualise the data graphically. Having discovered a product of interest I may 'save' it to my Workspace, download it, or use it as input to further exploitation activities.

<span id="page-9-1"></span>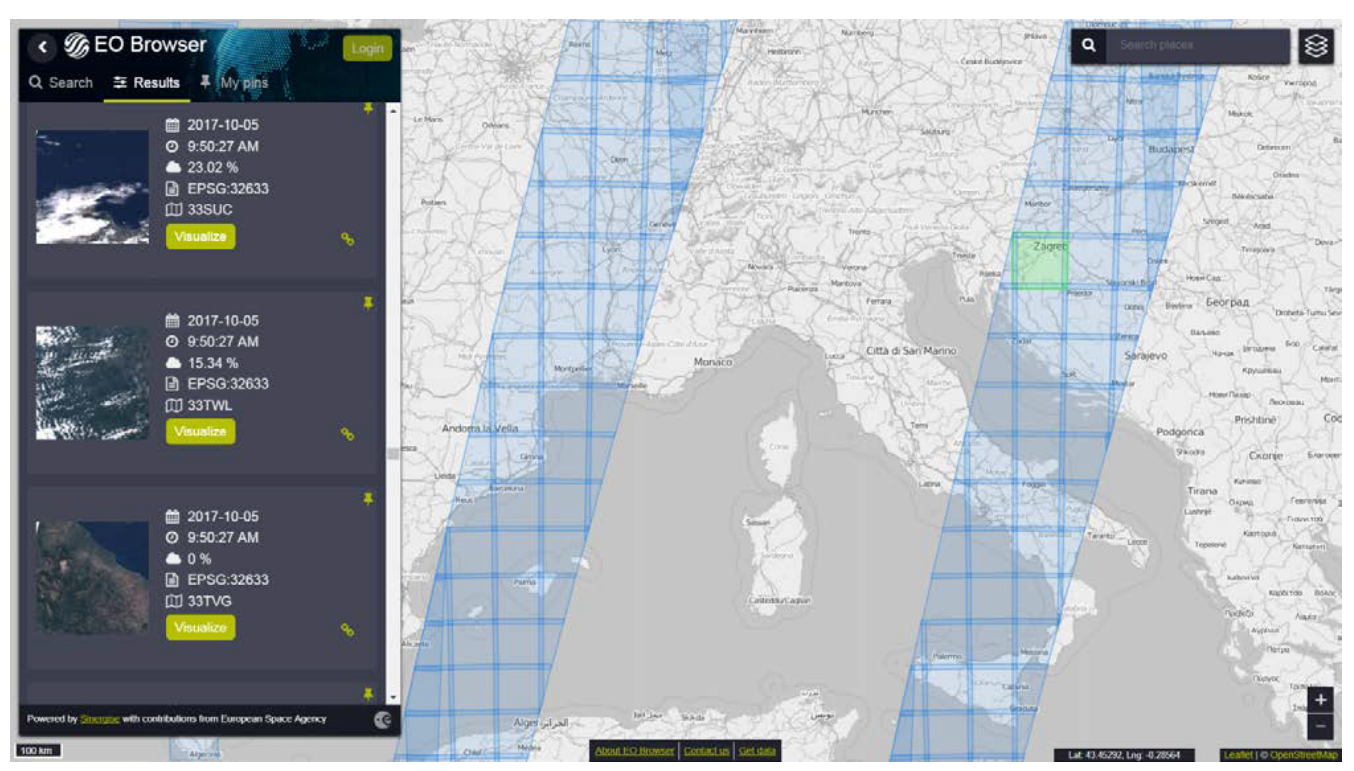

[Figure 1](#page-9-1) illustrates discovery of EO data products using the EO Browser system.

*Figure 1. Product Discovery - EO Browser [\(http://apps.eocloud.sentinel-hub.com/eo-browser/](http://apps.eocloud.sentinel-hub.com/eo-browser/))*

[Figure 2](#page-10-0) shows custom visualisation of a Sentinel-2 EO data product.

<span id="page-10-0"></span>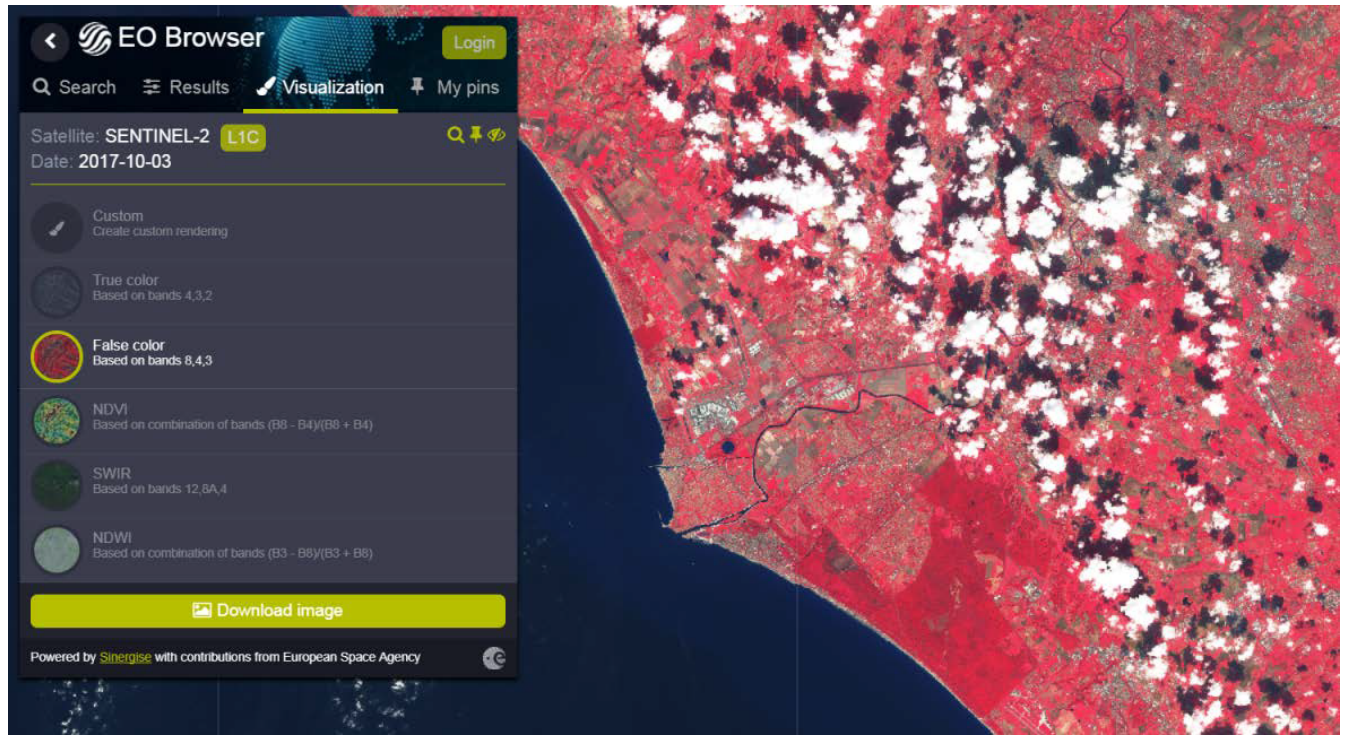

*Figure 2. Product Visualisation - EO Browser ([http://apps.eocloud.sentinel-hub.com/eo-browser/\)](http://apps.eocloud.sentinel-hub.com/eo-browser/)*

- 1. Consumer logs in on the EP
- 2. Consumer begins searching for products on the EP. The starting point is the full unfiltered product set that contains commercial/non-commercial EO data, value-added products and additional data such as in-situ sensor measurements
- 3. Optionally, the resultset is automatically filtered to include only those collections that the Consumer has right to visualise. *It may be the case that the EP chooses to make these 'unavailable collections' visible to the Consumer to publicise their existence*
- 4. Consumer filters the resultset by any combination of textual search terms, area of interest, time of interest, selection of collection(s) and selection of product facets
- 5. Consumer incrementally adjusts their search criteria to refine the filtered resultset
- 6. Consumer selects a product of interest; the EP checks they are authorised to access the product
- 7. Consumer views detailed metadata for the selected product
- 8. Consumer views T&Cs for the service and accepts terms if not already done so
- 9. Optionally, the Consumer 'saves' (a reference to) the product to their workspace
- 10. Consumer requests the cost for access/usage of the data
- 11. Optionally, the Consumer visualises the product with a graphical representation. *The Consumer is able to parameterise the visualisation interactively, e.g. specification of layers to view etc.*
- 12. Optionally, the Consumer downloads the visualisation results

#### *Alternative Flow: User Discovers Resources using a General-Purpose Search Engine*

A User, who may be unaware of the platform, may begin searching for products using a search engine such as Google. The User may then follow a link directly to a product-related page.

 $\mathbf{i}$ 

 $\mathbf{i}$ 

 $\mathbf{i}$ 

#### *Guest User*

The use case does not mention the Guest user. It should be taken into account that an EP may choose to allow limited access to a Guest user, such as searching/browsing catalogues, before insisting on user login for exploitation activities. *This approach might be typical in order to allow a potential user discover EP capabilities before signing up*

#### *Search Engine Indexing*

To facilitate Users discovering products and the EP as a whole using a search engine it's necessary to allow search engines to effectively index them. This requires Guest access to as much as possible but also extends further to other SEO requirements.

#### *Data Sub-setting*

The use case does not consider the case where the Consumer is able to select subsetting (spatial/temporal) of the data product itself, which might be typical of data accessible through a service such as OPeNDAP. *The extent to which this case should be considered for the EP is TBD*

### <span id="page-12-0"></span>**2.3. Consumer uploads data to their workspace**

As a Consumer I want to upload data into my workspace and specify the name and destination in the target EP. I would like to treat my uploaded data the same as other (existing) data available in the EP. This includes:

- Visualise the data in the platform
- Use the data as input to analysis activities, e.g. interactively or through processing services

Additionally, I would like to (optionally) publish the data so that it is available to other users, discoverable through the EP catalogue.

The following figures provide implementation examples from the Hydrology TEP, [https://hydrology](https://hydrology-tep.eu/)[tep.eu/.](https://hydrology-tep.eu/)

<span id="page-12-1"></span>[Figure 3](#page-12-1) demonstrates the invocation of the 'Manage My Data' application.

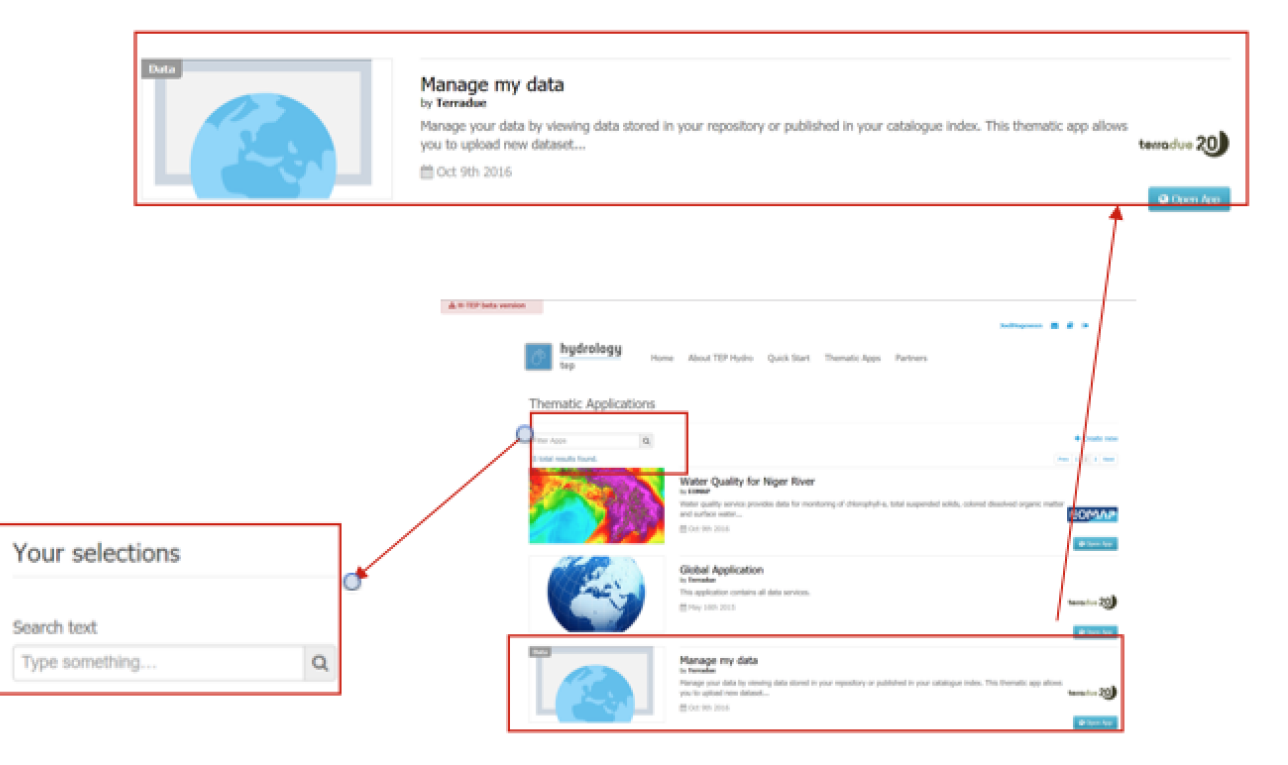

#### *Figure 3. Manage My Data*

[Figure 4](#page-12-2) illustrates the invocation of the data upload capability.

<span id="page-12-2"></span>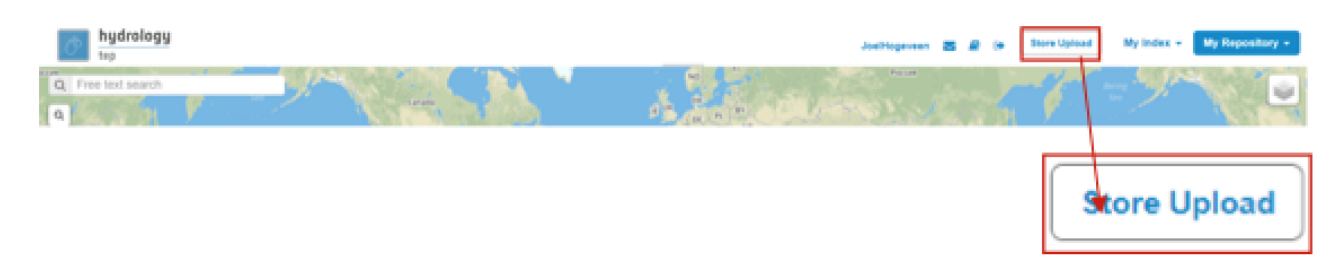

*Figure 4. Workspace Upload*

- 1. Consumer logs in on the EP
- 2. Consumer navigates to their Workspace to be presented with data they have previously uploaded or 'saved'
- 3. Consumer requests to upload new data specifying appropriate metadata including the location to which the data should be uploaded
- 4. Platform confirms the user's rights before accepting the request and ingesting the data into the user's workspace
- 5. Optionally, consumer can view the details of any data in their workspace, including that which they have uploaded
- 6. Optionally, consumer visualises their uploaded data and is able to manipulate and parameterise the view - with the possibility to download the result of their visualisation
- 7. Optionally, consumer publishes the uploaded data in the catalogue specifying all necessary metadata to support discovery

## <span id="page-14-0"></span>**2.4. Consumer discovers and executes On-demand Processing Service**

As a Consumer I want to list and search for commercial and non-commercial *Processing Services*, by specification of textual and faceted search criteria. I want to be able to incrementally narrow my search with more criteria clauses. For each *Processing Service* in the search result I want to get more detailed information, including a description and access to its execution manual. If I have not already done so, then any *Terms & Conditions* associated to usage of the processing service should be made clear to me, with the opportunity for me to accept the T&Cs before I am authorised to execute the processing service.

I want to prepare the *Processing Service* for execution by specifying input data from within and outside the platform, and define any other parameters and configuration required to fully specify the job. Based upon my inputs I would like to get an estimation of the execution costs and time, before (optionally) initiating execution of the processing service. Having discovered a processing service of interest I may 'save' it to my Workspace, (which acts as a bookmark) - either with or without my parameterisation.

Having initiated execution of a *Processing Service*, I would like to monitor its progress (including any errors occurring), and have access to the results output at the successful conclusion. I would like to visualise my Processing Results graphically with custom visualsation parameters, and possibly download the results. Additionally, I would like to (optionally) publish the Processing Results so that it is available to other users, discoverable through the EP catalogue.

[Figure 5](#page-14-1) illustrates discovery and parameterisation of a Sentinel-2 Land Cover processor, from the Forestry TEP platform.

<span id="page-14-1"></span>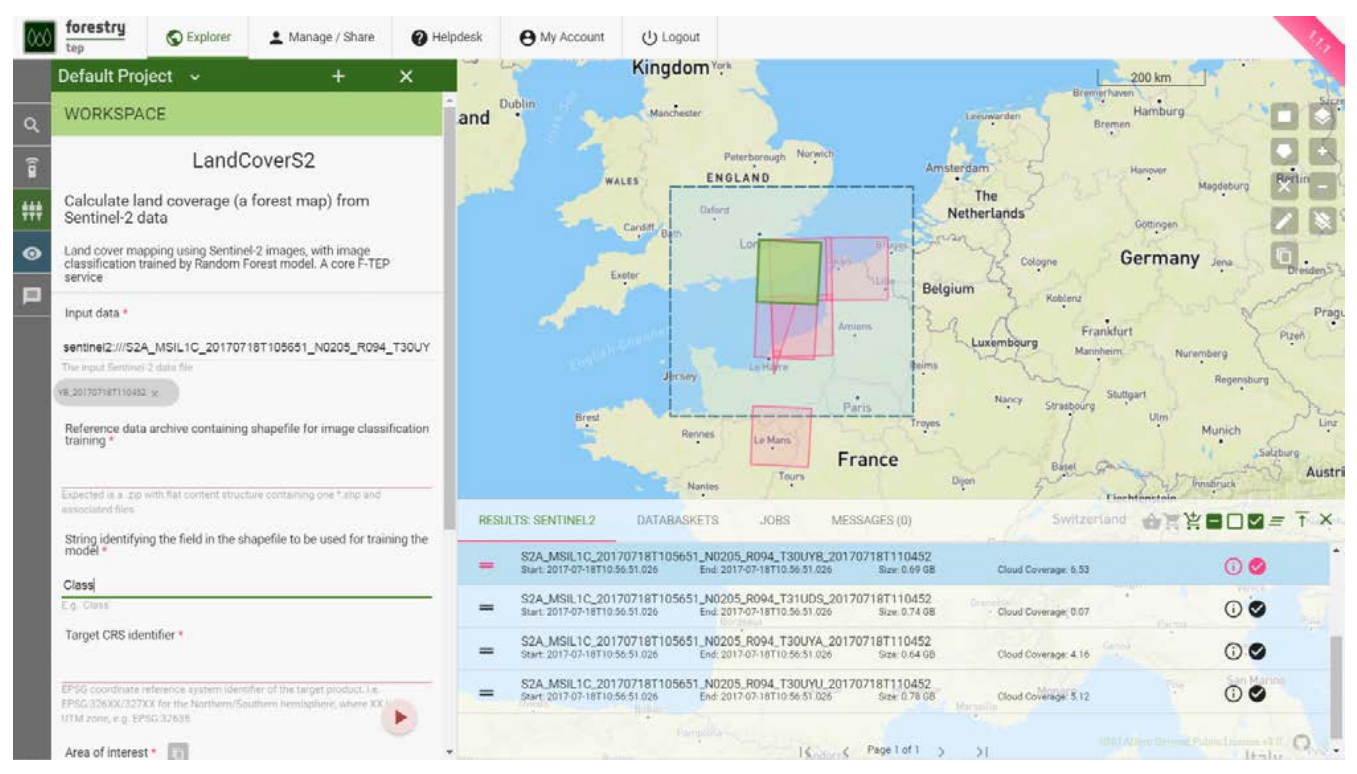

*Figure 5. Processing Discovery - Sentinel-2 Land Cover processor ([https://f-tep.com/app/\)](https://f-tep.com/app/)*

[Figure 6](#page-15-0) illustrates the visualisation of processing results, from the Forestry TEP platform.

<span id="page-15-0"></span>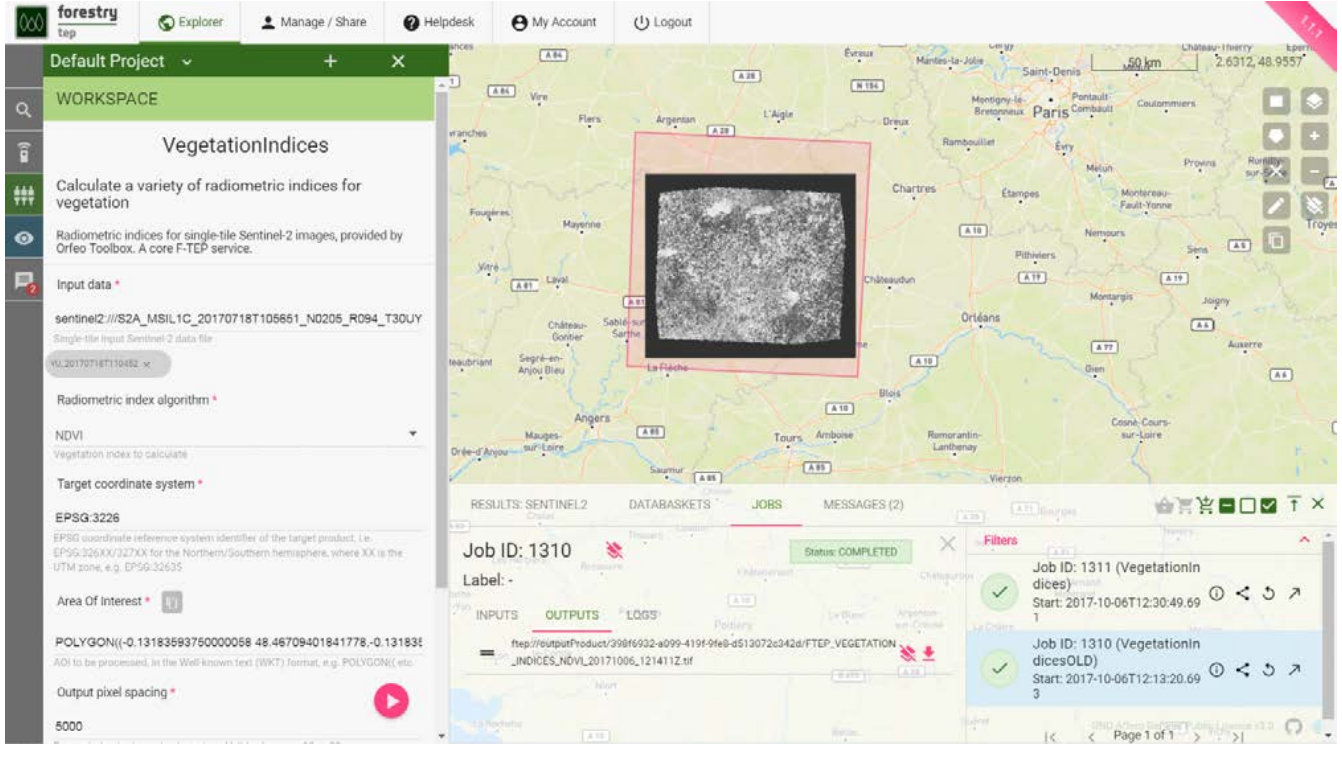

*Figure 6. Processing Results ([https://f-tep.com/app/\)](https://f-tep.com/app/)*

1. Consumer logs in on the EP

#### 2. **Discover and Select Processing Service…**

- 3. Consumer begins searching for *Processing Services* on the EP. The starting point is the full unfiltered set of *Processing Services* that contains commercial/non-commercial services
- 4. Optionally, the resultset is automatically filtered to include only those services that the Consumer has right to visualise. *It may be the case that the EP chooses to make these 'unavailable services' visible to the Consumer to publicise their existence*
- 5. Consumer filters the resultset by any combination of textual search terms and selection of service facets
- 6. Consumer incrementally adjusts their search criteria to refine the filtered resultset
- 7. Consumer selects a *Processing Service* of interest; the EP checks they are authorised to access the product
- 8. Consumer views the manual for the selected service in order to understand its required input data/parameters and the nature of its algorithm
- 9. Consumer views T&Cs for the service and accepts terms if not already done so
- 10. Optionally, the Consumer 'saves' (a reference to) the product to their workspace
- 11. **Discover and Select Input Data…**
- 12. Consumer searches the EP catalogue for input data of interest, by specification of spatial/temporal (and other) characteristics
- 13. The EP aids the Consumer in selecting input data that is compatible with the chosen processing service
- 14. Consumer selects the input data from their search results and/or from their workspace data
- 15. The EP checks they are authorised to access the product
- 16. Consumer views detailed metadata for the selected product
- 17. Consumer views T&Cs for the service and accepts terms of not already done so

### 18. **Initiate Processing…**

- 19. Consumer specifies the input parameters of the *Processing Service*
- 20. Consumer requests processing execution
- 21. The EP checks that the Consumer has the authorisation to launch the *Processing Service* and access the specified data
- 22. The EP estimates the cost and duration of the processing and checks the Consumer has enough resources to execute the processing
- 23. Consumer is presented with the cost/duration estimation and confirms the processing
- 24. Consumer monitors the status of the processing (%completion, execution logs)
- 25. When the processing completes successfully the *Processing Results* are made available to the user in their *Workspace*
- 26. The Consumer's billing account is updated comensurate with the 'cost' of the processing

### 27. **Exploit Results…**

- 28. Optionally, the Consumer downloads the results
- 29. Optionally, the Consumer visualises the processing logs (e.g. for error inspection)
- 30. Optionally, the Consumer visualises the results and is able to manipulate and parameterise the view - with the possibility to download the result of their visualisation
- 31. Optionally, the Consumer publishes their results in the catalogue specifying all necessary metadata to support discovery

### **Notes**

### *Data/Processor Selection Order*

The use case considers the user interaction in which the processor is selected first, followed by selection of compatible data. We might also consider the alternative in which the input data is selected first, and the Platform facilitates the selection of compatible processors. Ideally the platform should support both approaches.

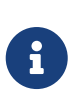

8

#### *Resource Quotas*

The use case does not explore how the user obtains/maintains a resource quota in the platform in order to 'pay' for their usage

#### *Processor License Key*

The use case does not consider the possibility of processing services for which the user requires a license key. This would have to be considered as an extension of this case.

 $\mathbf{f}$ 

### <span id="page-17-0"></span>**2.5. Consumer discovers and executes Interactive Applications**

As a Consumer I want to list and search for commercial and non-commercial *Interactive Applications*, by specification of textual and faceted search criteria. I want to be able to incrementally narrow my search with more criteria clauses. For each *Interactive Application* in the search result I want to get more detailed information, including a description and access to its execution manual. If I have not already done so, then any *Terms & Conditions* associated to usage of the *Interactive Application* should be made clear to me, with the opportunity for me to accept the T&Cs before I am authorised to execute the application.

Having started the *Interactive Application* I want to access the application user interface via my web browser, perform analytics accessing EO data, value-added products and other resources available on or outside the platform. I would like to export my Analysis Results (text, products, screenshots etc.) from the application into my EP workspace, allowing me to visualise and download the results. At the conclusion of my analysis session I would like to stop the application to ensure that I am not using unecessary resources and/or incurring unwanted costs.

As a Consumer, I should be able to request a list of Interactive Application sessions that I currently have 'live' in the system - through which I can manage the sessions by rejoining or stopping as required.

[Figure 7](#page-17-1) illustrates listing and selection of an Interactive Application, from the Costal TEP platform.

<span id="page-17-1"></span>

| Service          |                          |             |
|------------------|--------------------------|-------------|
| SNAP             | Sentinel Toolbox         | Start new   |
| $SNAP$ $C$       |                          | ш<br>۰<br>⊷ |
| <b>Ubuntu</b>    | Virtual Desktop          | Start new   |
| -2019-00<br>QGIS | Free and Open Source GIS | Start new   |

*Figure 7. Interactive Application - Discovery and selection [\(https://www.coastal-tep.eu/](https://www.coastal-tep.eu/))*

[Figure 8](#page-18-0) illustrates the SNAP application running interactively in the user's web browser, from the Costal TEP platform.

<span id="page-18-0"></span>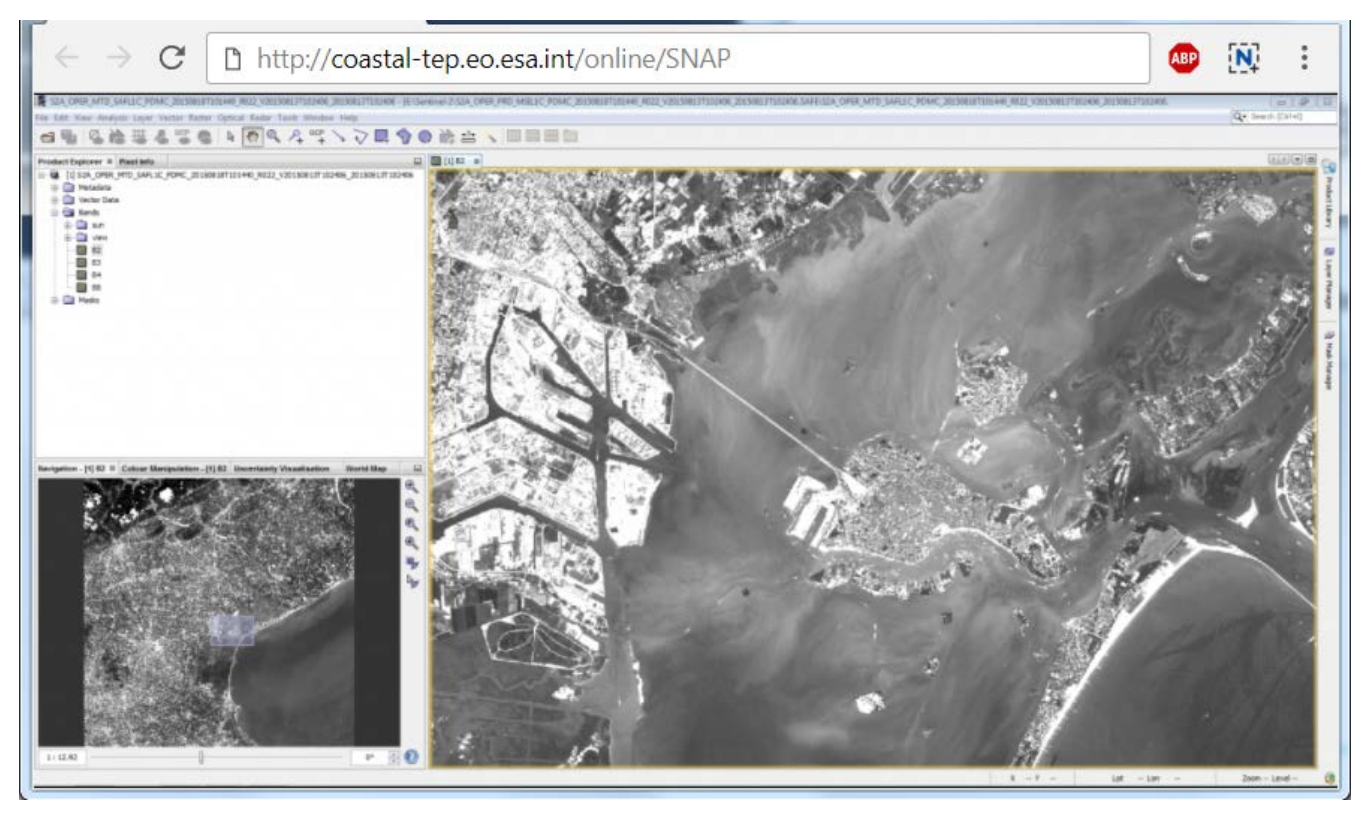

*Figure 8. Interactive Application - SNAP running in web browser [\(https://www.coastal-tep.eu/\)](https://www.coastal-tep.eu/)*

- 1. Consumer logs in on the EP
- 2. Consumer begins searching for *Interactive Applications* on the EP. The starting point is the full unfiltered set of *Interactive Applications* that contains commercial/non-commercial applications
- 3. Optionally, the resultset is automatically filtered to include only those services that the Consumer has right to visualise. *It may be the case that the EP chooses to make these 'unavailable applications' visible to the Consumer to publicise their existence*
- 4. Consumer filters the resultset by any combination of textual search terms and selection of application facets
- 5. Consumer incrementally adjusts their search criteria to refine the filtered resultset
- 6. *Alternative Flow:* [Existing Session Selection](#page-19-0)
- 7. Consumer views the description and execution manual for the selected application
- 8. Consumer selects an *Interactive Application* of interest; the EP checks they are authorised to access the application
- 9. Consumer views T&Cs for the application and accepts terms if not already done so
- 10. Optionally, the Consumer 'saves' (a reference to) the application to their workspace
- 11. Consumer searches the EP catalogue for input data of interest, by specification of spatial/temporal (and other) characteristics
- 12. Consumer selects the input data from their search results and/or from their workspace data
- 13. *Alternative Flow:* [Input Data Selection](#page-19-1)
- 14. EP checks that the Consumer is authorised to access the data and has accepted the associated T&Cs - prompting for confirmation of acceptance as required
- 15. If applicable, the EP estimates the cost for the application/data, checks the Consumer has enough resources to cover this cost, and the Consumer is presented with the cost indication
- 16. Consumer accepts and starts the Interactive Application, which is presented to them in their web browser
- 17. The previously selected input data is made available within the execution context of the *Interactive Application*
- 18. Consumer uses the application to perform analytics using the input data
- 19. Optionally, the Consumer accesses additional data to be introduced into the analysis within the *Interactive Application*, (the EP checks rights/costs as required)
- 20. Consumer saves/exports their Analysis Results from the application to be saved on the EP, within their *Workspace*
- 21. The Consumer's billing account is updated comensurate with the 'cost' of the processing
- 22. Optionally, the Consumer downloads the results
- 23. Optionally, the Consumer visualises the results and is able to manipulate and parameterise the view - with the possibility to download the result of their visualisation
- 24. Optionally, the Consumer publishes their results in the catalogue specifying all necessary metadata to support discovery

#### <span id="page-19-0"></span>*Alternative Flow: Existing Session Selection*

Rather that discovering and starting a new application instance, instead they list existing 'live' sessions, that they can rejoin

- a. Consumer obtains a list of their current 'live' interactive sessions
- b. Consumer selects to rejoin an existing session

#### <span id="page-19-1"></span>*Alternative Flow: Input Data Selection*

Rather than pre-selecting the input data before invoking the *Interactive Application*, it may be preferable (depending on the application) to make the input data selection from within the *Interactive Application*. The use case is not elaborated here in regard of this approach, but it should be ensured that the data access is made within the context of the user's access rights and associated billing considerations.

## <span id="page-20-0"></span>**2.6. Consumer analyses value-added product**

This use-case is described in document [\[EP-UC\].](#page-4-5) However, it is seen as the same as use-case [Consumer discovers and executes Interactive Applications](#page-17-0), just with particular emphasis on the inclusion of Value-added Products in the analysis, and perhaps with an associated set of specific tooling in mind (WebGIS, DataCube, etc.).

By way of illustration, [Figure 9](#page-20-1) provides an example that uses PUMA WebGIS to combine valueadded products with in-situ data, taken from the Urban TEP platform.

<span id="page-20-1"></span>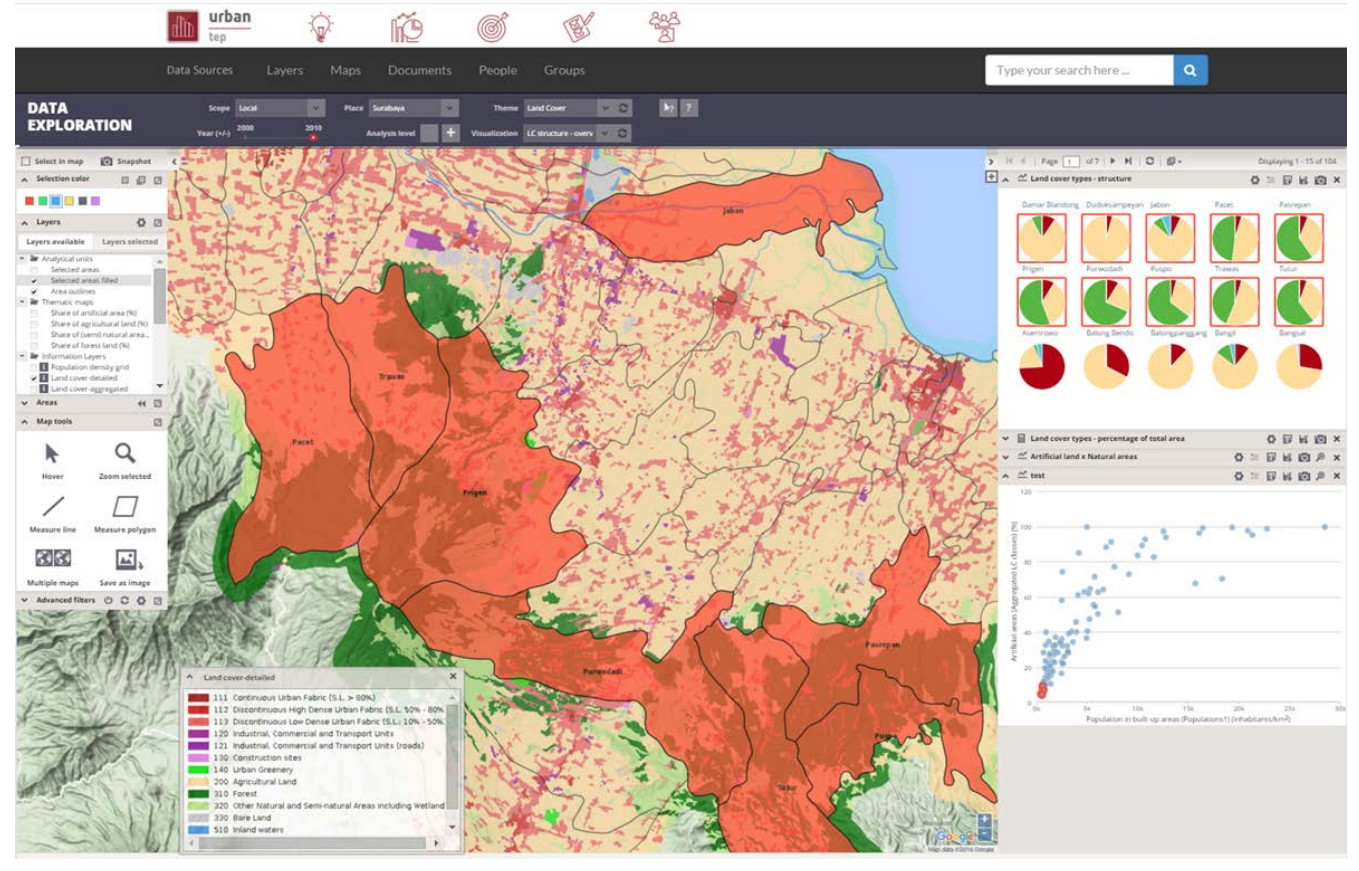

*Figure 9. Value Added Products Analyses - PUMA WebGIS [\(https://urban-tep.eu/](https://urban-tep.eu/))*

## <span id="page-21-0"></span>**2.7. Consumer executes Bulk processing**

This use case builds upon case [Consumer discovers and executes On-demand Processing Service.](#page-14-0)

As a Consumer, I want to execute a processing service over a large amount of data. I want to utilise the EP's discovery service to select a processing service. I want to utilise the EP's discovery service to select multiple datasets, typically by specification or AOI and TOI to define the data inputs. The data discovery should facilitate selection of typical bulk processing scenarios, such as daily acquisitions, or selection by AOI. Having submitted my bulk processing, I would like to monitor the status of the processing, receive the completed *Processing Results*, with the ability to visualise/download etc. the results using the facilities of the EP. In the case of an error, then I should be alerted, with the capability to investigate the cause through access to the processing logs.

[Figure 10](#page-21-1) shows bulk processing at ESA's Grid Processing On Demand (G-POD) system.

<span id="page-21-1"></span>

| Home                                   | <b>Services</b><br><b>Workspace</b> | grid processing on demand<br>Catalogue<br><b>Products</b> | <b>Schedulers</b><br>My profile                                                     | Documentation        |               |                                              |                                                            | urspean Space Agency      |
|----------------------------------------|-------------------------------------|-----------------------------------------------------------|-------------------------------------------------------------------------------------|----------------------|---------------|----------------------------------------------|------------------------------------------------------------|---------------------------|
| Workspace                              |                                     |                                                           |                                                                                     |                      |               | Search<br>Showing 20 of the 39 results found | Name: SalvatorePinto<br>Credity: 999<br>$20$ $*$<br>moneur | $q$ -pod<br>Logout        |
| All                                    | Prepared Created<br>Caption         | <b>Computing Resource</b>                                 | Pending Active Paused Failed Completed Incomplete Deleted<br><b>Task Start Date</b> | <b>Task End Date</b> | <b>Status</b> | <b>Creation time</b>                         | Submission time                                            | <b>Completion time</b>    |
| 田                                      | chris NileBasin                     | Operational CE 01 UK 64bit                                | 2012-01-25700:00:00Z                                                                | 2012-02-03723:59:592 | Completed     | 2012-03-01 21:08:23 (UTC)                    | 2012-03-02 08:36:58 (UTC)                                  | 2012-03-02 09:34:28 (UTC) |
| $\begin{array}{c} \square \end{array}$ | chris NileBasin                     | Operational CE 01 UK 64bit                                | 2012-01-15T00:00:00Z                                                                | 2012-01-24123:59:592 | Completed     | 2012-03-01 20:47:37 (UTC)                    | 2012-03-02 08:36:58 (UTC)                                  | 2012-03-02 09:29:28 (UTC) |
| Θ                                      | chris NileBasin                     | Operational CE 01 UK 64bit                                | 2012-01-05T00:00:00Z                                                                | 2012-01-14723:59:592 | Completer     | 2012-03-01 20:47:22 (UTC)                    | 2012-03-02 09:31:58 (UTC)                                  | 2012-03-02 10:18:29 (UTC) |
| ⋒                                      | chris NileBasin                     | Operational CE 01 UK 64bit                                | 2011-12-26T00:00:00Z                                                                | 2012-01-04T23:59:59Z | Complete      | 2012-03-01 20:38:22 (UTC)                    | 2012-03-01 20:38:20 (UTC)                                  | 2012-03-01 21:26:21 (UTC) |
| €                                      | chris NileBasin                     | Operational CE 01 UK 64bit                                | 2011-12-16700:00:00Z                                                                | 2011-12-25T23:59:59Z | Completed     | 2012-03-01 20:37:22 (UTC)                    | 2012-03-01 20:37:20 (UTC)                                  | 2012-03-01 21:24:21 (UTC) |
| Θ                                      | chris NileBasin                     | Operational CE 01 UK 64blt                                | 2011-12-06100:00:002                                                                | 2011-12-15T23:59:592 | Completed     | 2012-03-01 20:35:22 (UTC)                    | 2012-03-01 20:35:20 (UTC)                                  | 2012-03-01 21:08:21 (UTC) |
| Θ                                      | chris NileBasin                     | Operational CE 01 UK 64bit                                | 2011-11-26700:00:002                                                                | 2011-12-05T23:59:59Z | Completed     | 2012-03-01 20:18:22 (UTC)                    | 2012-03-01 20:18:20 (UTC)                                  | 2012-03-01 20:47:21 (UTC) |
| Θ                                      | chris NileBasin                     | Operational CE 01 UK 64bit                                | 2011-11-16T00:00:00Z                                                                | 2011-11-25723:59:592 | Completed     | 2012-03-01 20:13:22 (UTC)                    | 2012-03-01 20:13:20 (UTC)                                  | 2012-03-01 20:47:21 (UTC) |
| Θ                                      | chris NileBasin                     | Operational CE 01 UK 64bit                                | 2011-11-06T00:00:00Z                                                                | 2011-11-15T23:59:59Z | Completed     | 2012-03-01 19:59:22 (UTC)                    | 2012-03-01 19:59:20 (UTC)                                  | 2012-03-01 20:38:21 (UTC) |
| 8                                      | chris NileBasin                     | Operational CE 01 UK 64bit                                | 2011-10-27T00:00:00Z                                                                | 2011-11-05T23:59:59Z | Completed     | 2012-03-01 19:58:28 (UTC)                    | 2012-03-01 19:58:20 (UTC)                                  | 2012-03-01 20:37:20 (UTC) |
| ω                                      | chris NileBasin                     | Operational CE 01 UK 64bit                                | 2011-10-17T00:00:002                                                                | 2011-10-26T23:59:59Z | Completed     | 2012-03-01 19:58:22 (UTC)                    | 2012-03-01 19:58:20 (UTC)                                  | 2012-03-01 20:35:20 (UTC) |
| ₿                                      | chris NileBasin                     | Operational CE 01 UK 64bit                                | 2011-10-07T00:00:00Z                                                                | 2011-10-16723:59:592 | Completed     | 2012-03-01 19:48:22 (UTC)                    | 2012-03-01 19:48:20 (UTC)                                  | 2012-03-01 20:18:20 (UTC) |
| Θ                                      | chris NileBasin                     | Operational CE 01 UK 64bit                                | 2011-09-27T00:00:00Z                                                                | 2011-10-06T23:59:59Z | Commeted      | 2012-03-01 19:41:22 (UTC)                    | 2012-03-01 19:41:20 (UTC)                                  | 2012-03-01 20:13:20 (UTC) |
| u                                      | chris NileBasin                     | Operational CE 01 UK 64bit                                | 2011-09-17100:00:002                                                                | 2011-09-26123:59:592 | Completed     | 2012-03-01 19:24:22 (UTC)                    | 2012-03-01 19:24:20 (UTC)                                  | 2012-03-01 19:58:20 (UTC) |
| o                                      | chris NileBasin                     | Operational CE 01 UK 64bit                                | 2011-09-07100:00:00Z                                                                | 2011-09-16723:59:59Z | Completed     | 2012-03-01 19:14:27 (UTC)                    | 2012-03-01 19:14:20 (UTC)                                  | 2012-03-01 19:58:20 (UTC) |
| ω                                      | chris NileBasin                     | Operational CE 01 UK 64bit                                | 2011-08-28T00:00:00Z                                                                | 2011-09-06T23:59:59Z | Completed     | 2012-03-01 19:14:24 (UTC)                    | 2012-03-01 19:14:20 (UTC)                                  | 2012-03-01 19:59:20 (UTC) |
| o                                      | chris NileBasin                     | Operational CE 01 UK 64bit                                | 2011-08-18T00:00:00Z                                                                | 2011-08-27T23:59:59Z | Completed     | 2012-03-01 19:14:22 (UTC)                    | 2012-03-01 19:14:20 (UTC)                                  | 2012-03-01 19:48:20 (UTC) |
| Θ                                      | chris NileBasin                     | Operational CE 01 UK 64bit                                | 2011-08-08700-00:002                                                                | 2011-08-17723-59:502 | Cumpleted     | 2012-03-01 19:10:21 (UTC)                    | 2012-03-01 19:10:19 (UTC)                                  | 2012-03-01 19:41:20 (UTC) |
| ⊟                                      | chris NileBasin                     | Operational CE 01 UK 64bit                                | 2011-07-29700:00:00Z                                                                | 2011-08-07T23:59:59Z | Completed     | 2012-03-01 18:57:21 (UTC)                    | 2012-03-01 18:57:19 (UTC)                                  | 2012-03-01 19:24:20 (UTC) |
| Θ                                      | chris Nilettasin                    | Operational CE 01 UK 64bit                                | 2011-07-19700:00:002                                                                | 2011-07-28123:59:592 | Cornolated    | 2012-03-01 18:46:21 (UTC)                    | 2012-03-01 18:46:19 (UTC)                                  | 2012-03-01 19:14:20 (UTC) |

*Figure 10. Bulk Processing - Results of a bulk processing from G-POD [\(http://gpod.eo.esa.int/\)](http://gpod.eo.esa.int/)*

- 1. Consumer logs in on the EP
- 2. **Discover and Select Processing Service…**
- 3. Consumer discovers and selects a Processing Service as described in use case [Consumer](#page-14-0) [discovers and executes On-demand Processing Service.](#page-14-0) *Steps not repeated here.*
- 4. Alternatively, the Consumer selects a processing service from their Workspace
- 5. **Discover and Select Bulk Data…**
- 6. Consumer searches the EP catalogue for input data of interest, by specification of spatial/temporal (and other) characteristics
- 7. Consumer is able to select multiple data items by adding them to a preparatory 'bulk-data collection'
- 8. Consumer can perform multiple discrete searches to add more data to the 'bulk-data collection'
- 9. Consumer can select data from their workspace for addition to the 'bulk-data collection'
- 10. The EP checks they are authorised to access the product
- 11. Consumer views detailed metadata for the selected product
- 12. Consumer views T&Cs for the service and accepts terms of not already done so

### 13. **Initiate Bulk Processing…**

- 14. Consumer specifies the input parameters of the *Processing Service*
- 15. Optionally, the Consumer defines a collection of data to which the results have to be included
- 16. Consumer requests bulk processing execution
- 17. The EP checks that the Consumer has the authorisation to launch the *Processing Service* and access the specified data
- 18. The EP estimates the cost and duration of the processing and checks the Consumer has enough resources to execute the processing
- 19. Consumer is presented with the cost/duration estimation and confirms the processing
- 20. The EP creates multiple processing requests, split according to the bulk data that has been selected
- 21. Consumer monitors the status of the bulk processing (%completion, execution logs)
- 22. When the processing completes successfully the *Processing Results* are made available to the user in their *Workspace* and/or the target *Collection* selected by the user
- 23. The Consumer's billing account is updated comensurate with the 'cost' of the bulk processing
- 24. *Alternative Flow:* [Bulk Processing Error](#page-22-0)
- 25. **Exploit Results…**
- 26. Optionally, the Consumer downloads the results
- 27. Optionally, the Consumer visualises the processing logs (e.g. for error inspection)
- 28. Optionally, the Consumer visualises the results and is able to manipulate and parameterise the view - with the possibility to download the result of their visualisation
- 29. Optionally, the Consumer publishes their results in the catalogue specifying all necessary metadata to support discovery

### <span id="page-22-0"></span>*Alternative Flow: Bulk Processing Error*

In the case of errors during bulk processing

- a. EP checks for errors during the processing
- b. Consumer is alerted to errors occuring during the bulk processing
- c. Consumer accesses bulk processing logs to investigate the error cause
- d. (Optionally) Consumer diagnoses problem and resubmits corrected bulk processing request. *This assumes that the error cause was under the control of the Consumer, i.e. they made an input error.*

### <span id="page-23-0"></span>**2.8. Consumer executes Systematic processing**

This use case builds upon case [Consumer discovers and executes On-demand Processing Service.](#page-14-0)

As a Consumer, I want to setup an automated processing task that will be triggered for systematic execution by the platform (on behalf of the user). The triggering event(s) shall include:

- According to a time schedule (daily, weekly, etc.)
- Arrival of specific new input data
- External event trigger (e.g. earthquake alert trigger)

I want to utilise the EP's discovery service to select a processing service. I want to utlise the EP's discovery service to select input dataset(s). I want to define my systematic processing by specification of the triggering event for automated processing. I should be alerted that the systematic processing has been triggered. I would like to monitor the status of the processing, receive the completed *Processing Results*, with the ability to visualise/download etc. the results using the facilities of the EP. In the case of an error, then I should be alerted, with the capability to investigate the cause through access to the processing logs.

[Figure 11](#page-23-1) shows setup of systematic EO data processing at ESA's Grid Processing On Demand (G-POD) system.

<span id="page-23-1"></span>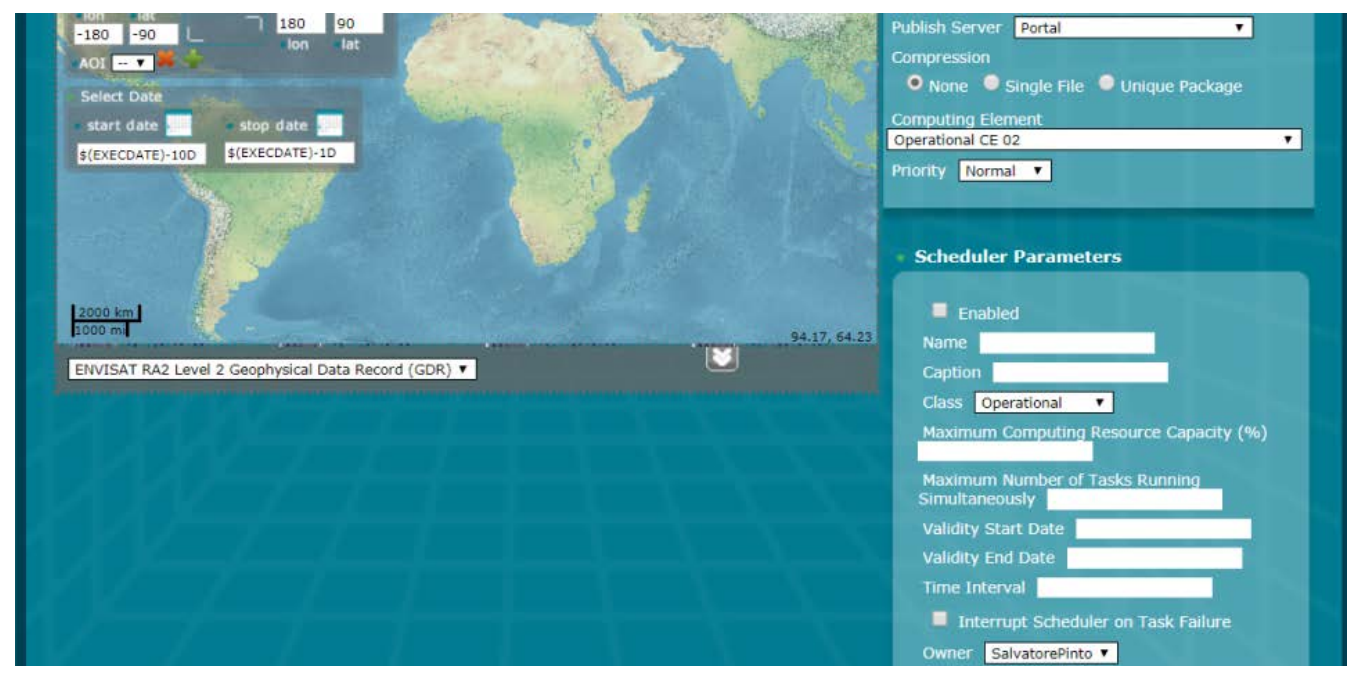

*Figure 11. Systematic Processing - Setup of systematic processing from G-POD [\(http://gpod.eo.esa.int/\)](http://gpod.eo.esa.int/)*

- 1. Consumer logs in on the EP
- 2. **Discover and Select Processing Service…**
- 3. Consumer discovers and selects a Processing Service as described in use case [Consumer](#page-14-0) [discovers and executes On-demand Processing Service.](#page-14-0) *Steps not repeated here.*
- 4. Alternatively, the Consumer selects a processing service from their Workspace

#### 5. **Discover and Select Input Data…**

- 6. Consumer discovers and selects Input Data as described in use case [Consumer discovers and](#page-14-0) [executes On-demand Processing Service](#page-14-0). *Steps not repeated here.*
- 7. Alternatively, the Consumer selects input data from their Workspace
- 8. **Define Systematic Processing…**
- 9. Consumer specifies the input parameters of the *Processing Service*
- 10. Consumer specifies the systematic processing triggering conditions
- 11. Optionally, the Consumer defines a collection of data to which the results have to be included
- 12. The EP checks that the Consumer has the authorisation to launch the *Processing Service* and access the specified data
- 13. The EP estimates the future cost/duration of the processing and checks the Consumer has enough resources to execute the processing. See [Systematic Processing Costs](#page-25-0) below.
- 14. Consumer is presented with the cost/duration estimation and confirms the systematic processing

#### 15. **Execute Systematic Processing…**

- 16. EP initiates systematic processing according to the defined trigger condition
- 17. Consumer monitors the status of the systematic processing (%completion, execution logs)
- 18. When the processing completes successfully the *Processing Results* are made available to the user in their *Workspace* and/or the target *Collection* selected by the user
- 19. The Consumer's billing account is updated comensurate with the 'cost' of the systematic processing
- 20. Optionally, the EP notifies the Consumer of the occurrence and completion of the systematic processing
- 21. *Alternative Flow:* [Systematic Processing Error](#page-24-0)
- 22. **Exploit Results…**
- 23. Optionally, the Consumer downloads the results
- 24. Optionally, the Consumer visualises the processing logs (e.g. for error inspection)
- 25. Optionally, the Consumer visualises the results and is able to manipulate and parameterise the view - with the possibility to download the result of their visualisation
- 26. Optionally, the Consumer publishes their results in the catalogue specifying all necessary metadata to support discovery

<span id="page-24-0"></span>*Alternative Flow: Systematic Processing Error*

In the case of errors during systematic processing

- a. EP checks for errors during the processing
- b. Consumer is alerted to errors occuring during the systematic processing
- c. Consumer accesses systematic processing logs to investigate the error cause
- d. (Optionally) Consumer diagnoses problem and resubmits corrected systematic processing

definition. *This assumes that the error cause was under the control of the Consumer, i.e. they made an input error.*

#### <span id="page-25-0"></span>**Notes**

#### *Systematic Processing Costs*

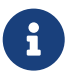

Given that the systematic processing occurs asynchronous to the Consumer submitting the definition, the possibility exists that, at time of trigger/execution, the Consumer no longer has sufficient resources to cover the task. This condition must be trapped and handled by the EP - perhaps raising an error to the Consumer. See alternative flow [Systematic Processing Error.](#page-24-0)

## <span id="page-26-0"></span>**2.9. Consumer performs Open Science**

As a Consumer I want to share my analysis and processing results in such a way that facilitates scientific collaboration. I want to link my results to a scientific publication, and assign a DOI to my results to reference it in my scientific paper. I want to encapsulate my research/analysis as a *Reusable Research Object*, to capture all aspects of my analysis including data used and processing performed etc., so that it can be reproduced, I can re-use my analysis in the future, or share it with others for collaboration. A simple example could be a Jupyter notebook that captures an annotated analysis, identifying input data, executing code to transform the data, and presenting/visualising the output results. This case should then be generalised for execution of more complex analyses using platform data / processing services (local and external).

<span id="page-26-1"></span>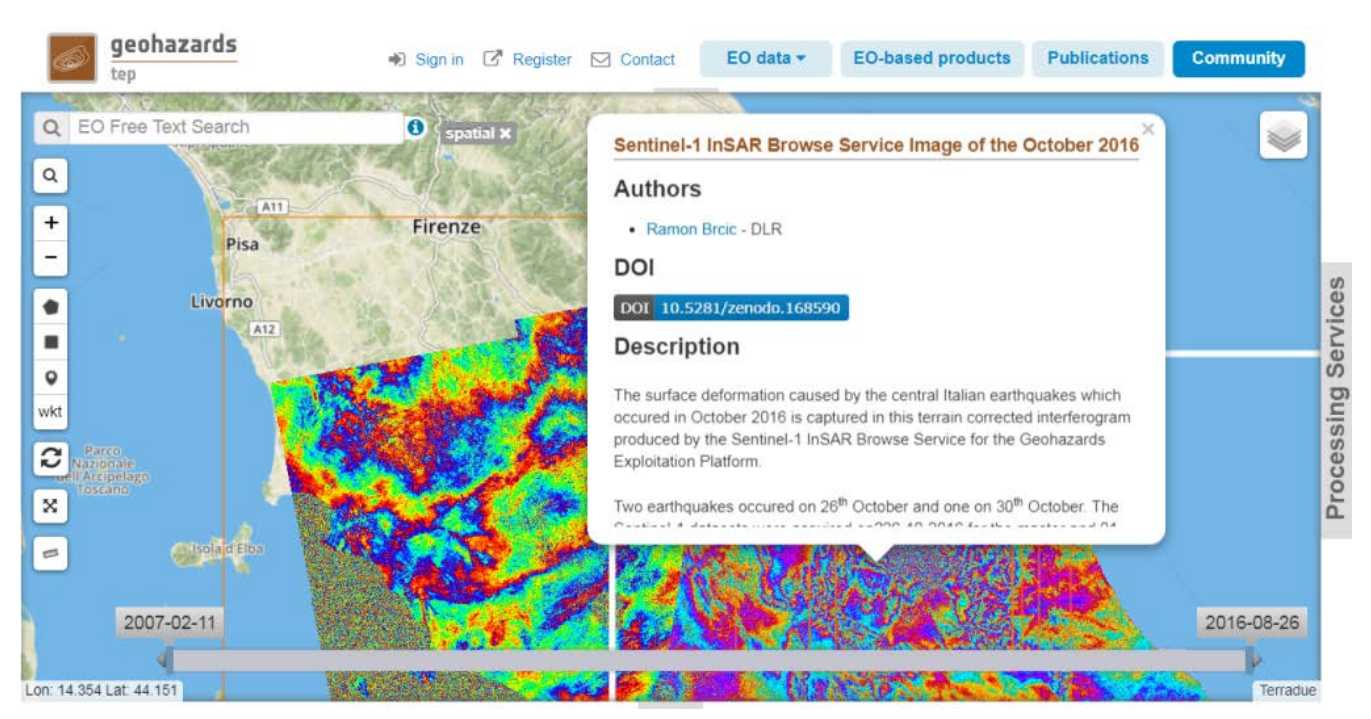

[Figure 12](#page-26-1) illustrates a shared analysis result linked to a reference scientific publication.

*Figure 12. Open Science - Sharing analysis results on the Geohazards TEP (<https://geohazards-tep.eu/>)*

- 1. Consumer logs in on the EP
- 2. Consumer selects items (e.g. data, processing services, processing results)
- 3. EP verifies that Consumer has right to share the item
- 4. Consumer selects one of the collaborative options, including:
	- a. share processing results
	- b. link to scientific publication
	- c. create a Reusable Research Object for sharing
	- d. Others TBD see note [Collaboration Options](#page-27-0).
- 5. Consumer specifies collaborators and associated access rights (read/write user/group/everyone). See note [Collaboration Groups](#page-27-1).
- 6. The EP shares the item according to the Consumers specification
- 7. Optionally, the EP registers a DOI for the item
- 8. Optionally, collaborators are automatically notified of the sharing of the item
- 9. Collaborators access the shared item; the EP checks that the Consumer is authorised to access the item

#### <span id="page-27-0"></span>**Notes**

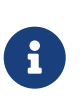

#### *Collaboration Options*

Each of the 'collaborative options' needs to be defined in more detail, and perhaps explored through additional use cases.

<span id="page-27-1"></span>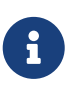

#### *Collaboration Groups*

This use case assumes the concept of 'collaborators'. This implies a grouping of users that needs to be explored in further details through additional use cases.

## <span id="page-28-0"></span>**2.10. Consumer accesses EP services with External Application**

As a Consumer I want to be able to use and/or develop an external application that uses the services of the EP via programmatic interfaces, (i.e. public API). I want to delegate to the application, authorising it to act on my behalf when interfacing to the EP. Hence, my usage of the external application is made within the context of my EP user profile, workspace, account etc. as if I was interacting with the EP through its 'native' user interface. Examples of external applications include mobile applications, or simply scripts that remotely exploit the data / processing services of the EP.

[Figure 13](#page-28-1) illustrates a mobile application interfacing with the Forestry TEP discovery and visualisation services.

<span id="page-28-1"></span>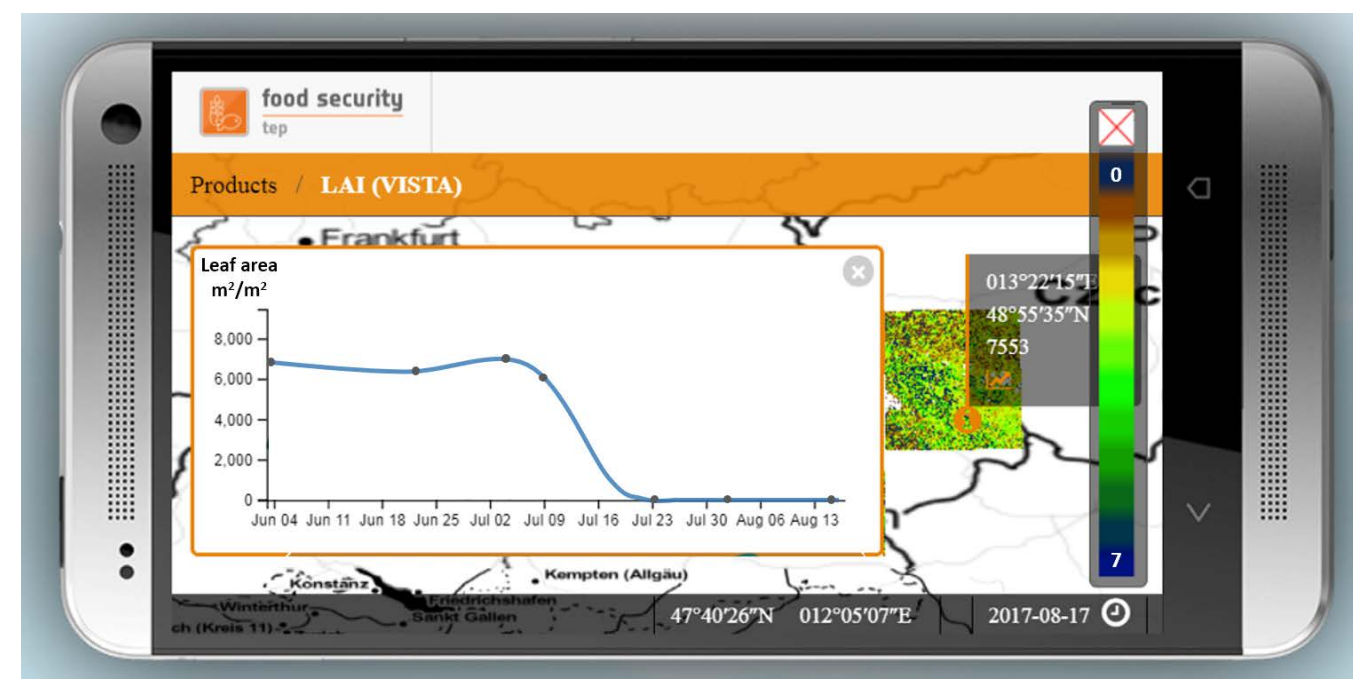

*Figure 13. External Application - Mobile application exploiting Forestry TEP services ([https://f-tep.com/\)](https://f-tep.com/)*

- 1. Consumer installs on their local host an external application, e.g. installs an app on their mobile phone
- 2. Consumer starts application and are directed to authorise the application to access the EP on their behalf
- 3. Consumer authenticates to the EP and grants the requested privileges to the application
- 4. External Application uses the Consumer's delegated credentials to access the services of the EP, via a programmable interface (e.g. API)
- 5. EP uses the delegated credentials to check that the application is authorised to access the requested data / service
- 6. External Application utilises the data and services of the EP to provide a full-featured user experience to the Consumer. For axample, allowing execution of processing services and visualisation of results.
- 7. The Consumer's billing account is updated comensurate with the 'cost' of the actions performed

 $\mathbf{B}$ 

#### *External (non-interative) Script*

The case of an external script might need a slightly different approach (flow) for the authorisation of the delegated access. For example, a non-interactive (batch) script may need to obtain the delegated credentials in advance of the script execution.

### <span id="page-30-0"></span>**2.11. Expert user builds new processing service**

As an Expert user, I want to integrate my own software into the platform to be exposed as a new processing service. I want to be able to prepare the software in a self-contained package containing all execution dependencies, for loading into the EP. I want to test the package by deploying and executing it in a hosted test environment, with access to platform data for testing. I want to debug the software and inspect the processing logs. Once satisfied, I want to publish the application as a new processing service, supported by anciliary information including metadata and processor user manual. The metadata should enable discovery of the service and faciliate its usage with compatible data and in chaining. Once published, the new processing service should be discoverable in the EP Catalogue, available for Consumers according to access rights I define.

[Figure 14](#page-30-1) illustrates packaging of a new processing service, from the Forestry TEP platform.

<span id="page-30-1"></span>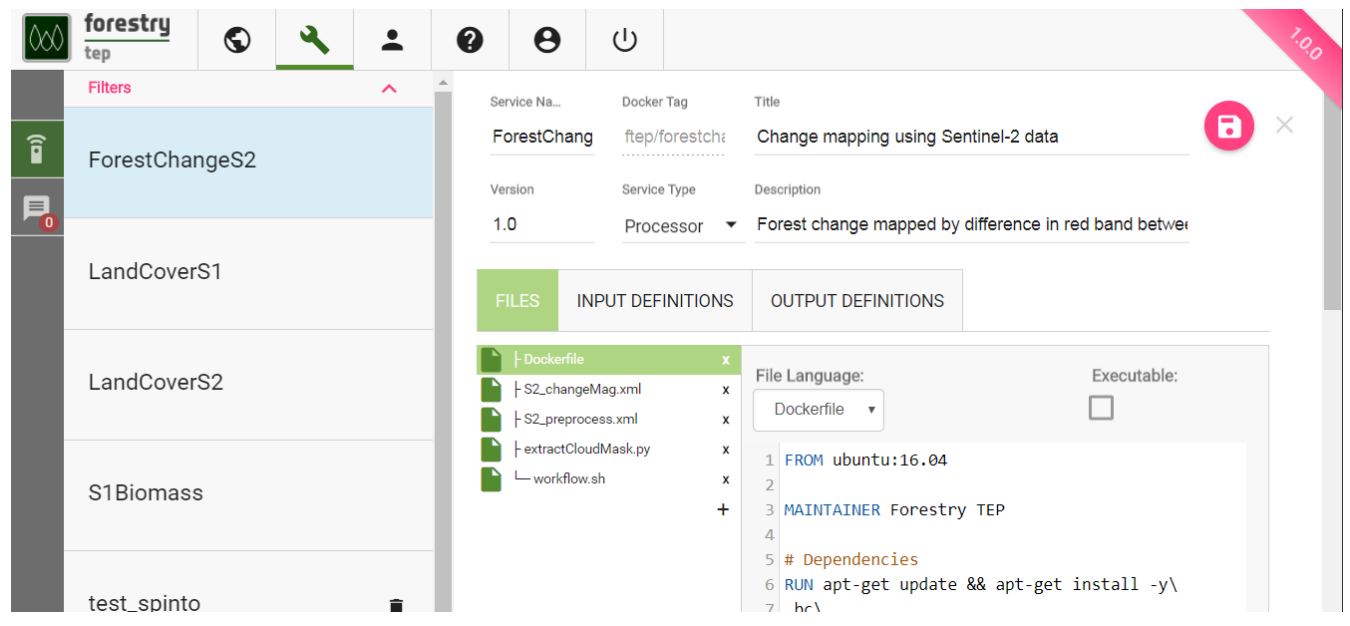

*Figure 14. Build Processing Service - Packaging a new processor using Docker image - Forestry TEP ([https://f-tep.com/app/\)](https://f-tep.com/app/)*

- 1. Expert user logs in on the EP
- 2. Expert access EP processor development environment
- 3. Expert packages the software into a non-interactive application package, conformant with the EPs application package standard
- 4. Alternatively, Expert prepares the application package offline (conformant with the EPs application package standard) and uploads to the EP processor development environment
- 5. Expert deploys the package as a new 'test' (unpublished) processing service; the EP checks the Expert is authorised to do so
- 6. Expert tests the procesing service execution, by performing an execution in accordance with use case [Consumer discovers and executes On-demand Processing Service](#page-14-0)
- 7. EP checks for errors and notifies Expert as required
- 8. Expert checks processor logs for correct operation
- 9. Expert checks *Processing Results* for expected outputs
- 10. If necessary, Expert modifies software, re-packages/deploys, and repeats the testing cycle
- 11. When the process is stable, Expert publishes the packages as a new processing service; the EP checks the Expert is authorised to do so
	- a. Expert specifies metadata to describe the processor to make it discoverable, and to facilitate the EP to ensure compatible use of the processing service (e.g. with compatible input data, and output data for compatible chaining)
	- b. Expert provides user manual to aid users of the processing service
- 12. The EP checks the integrity of the software and that it adheres to the EP terms and conditions
- 13. The EP adds the processing service to the Application Catalogue so that is available to Consumers in their discover/browse searches
- 14. Optionally, EP notifies Consumers about the new service

#### **Notes**

#### *Processor Preparation Billing*

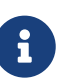

This use-case does not consider whether billing is applied to the usage of the processor test environment, and the associated processor execution. It is assumed that billing may not be applied, in order to encourage such contributions. However, it should be recognised that this could be abused by Experts exploiting the development environment as a convenient processing environment.

## <span id="page-32-0"></span>**2.12. Expert user builds new processing services chains**

As an Expert user, I want to chain multiple processing services, potentially offered by different platforms, in parallel or sequentially. I want to prepare the chain by defining sequencing/relations of the processing services, and the input/output parameterisation of each step in the chain. I would like to publish the processing services chain as a new processing service for me or the Consumer to use, supported by anciliary information including metadata and processor-chain user manual, (see note [Reusable Chain Specification](#page-33-0)). The metadata should enable discovery of the service and faciliate its usage with compatible data and in chaining, (see note [Nested Chaining\)](#page-33-1). Once published, the new processing service should be discoverable in the EP Catalogue, available for Consumers according to access rights I define.

[Figure 15](#page-32-1) illustrates building a processing chain at the Geohazards TEP platform.

<span id="page-32-1"></span>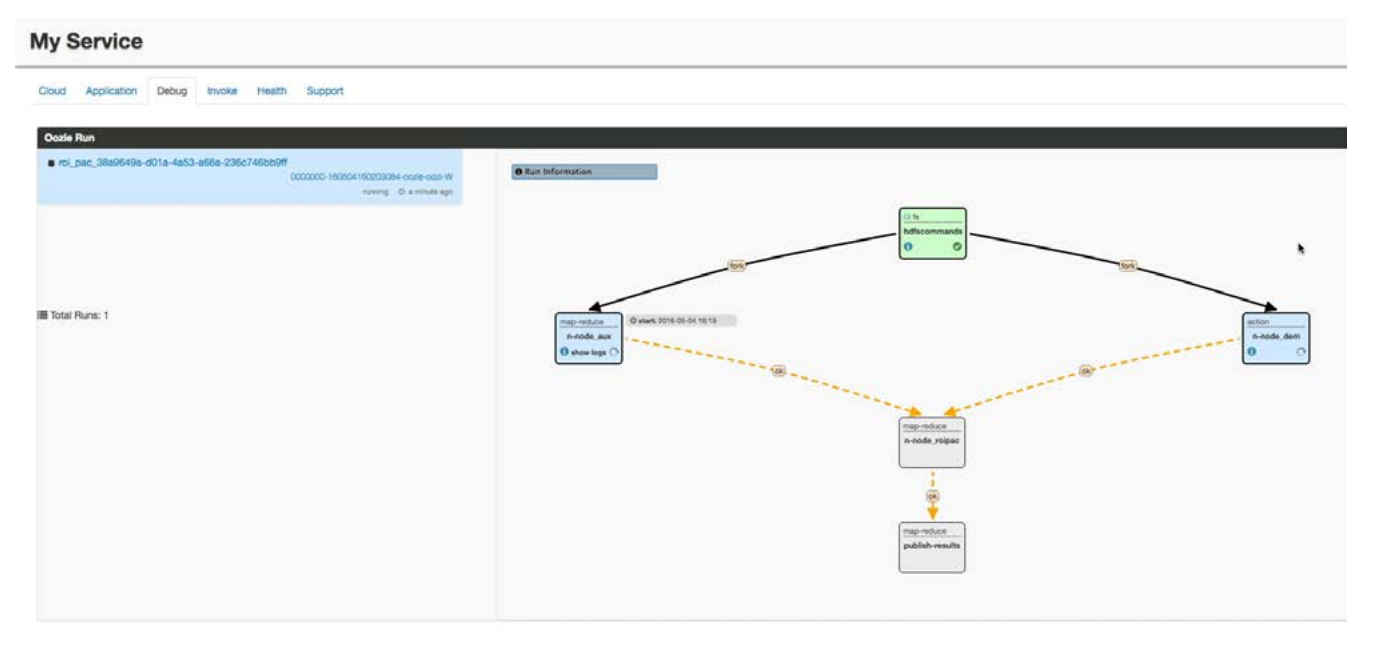

*Figure 15. Build Processing Chain - Example taken from the Geohazards TEP ([https://geohazards-tep.eu/\)](https://geohazards-tep.eu/)*

- 1. Expert user logs in on the EP
- 2. Expert discovers processing services from the platform, in accordance with [Consumer discovers](#page-14-0) [and executes On-demand Processing Service.](#page-14-0) **This step should include the facility to discover/include processing services from other platforms.**
- 3. Expert chooses processing services to be chained; the EP checks the Expert is authorised to use those processing services
- 4. Expert defines all aspects of the chain by specifying the sequencing and relationships of the steps, and the input/output parameters of each step
- 5. Expert tests the processing-chain, as if it was a new processing service, as described in use case [Expert user builds new processing service](#page-30-0); EP ensures the Expert is authorised to do so
- 6. If necessary the Expert refines the processing-chain defintion and repeats the testing cycle
- 7. When the processing-chain is stable, Expert publishes the chain as a new processing service; the

EP checks the Expert is authorised to publish the processing chain

- a. Expert specifies metadata to describe the processor-chain to make it discoverable, and to facilitate the EP to ensure compatible use of the processing service
- b. Expert provides user manual to aid users of the processing service
- 8. The EP adds the processing service to the Application Catalogue so that is available to Consumers in their discover/browse searches
- 9. Optionally, EP notifies Consumers about the new service

#### <span id="page-33-0"></span>**Notes**

 $\mathbf{i}$ 

<span id="page-33-1"></span> $\mathbf{i}$ 

#### *Reusable Chain Specification*

In order to publish the processing-chain as a generally reusable processing service, then the specific input data should not be specified in the chain definition. Instead this should be specified at time of an individual execution, in order to ensure the chain is usable as a general resource.

#### *Nested Chaining*

Once published as a processing service, it should in principle then be possible to regard this processing-chain as a single step in another processing-chain.

## <span id="page-34-0"></span>**2.13. Expert user builds new interactive application**

As an Expert user, I want to integrate my standalone application software into the platform to be exposed as a new interative application. I want to be able to prepare the software in a selfcontained package containing all execution dependencies, for loading into the EP. I want to test the package by deploying and executing it in a hosted test environment, with access to platform data for testing. I want to debug the software and inspect the execution logs. Once satisfied, I want to publish the application as a new interative application, supported by anciliary information included metadata and application user manual. The metadata should enable discovery of the application and faciliate its usage with compatible data. Once published, the new interactive application should be discoverable in the EP Catalogue, available for Consumers according to access rights I define.

[Figure 16](#page-34-1) illustrates packaging of a new interative application, from the Forestry TEP platform. The key point here is that the interactive application must be engineered in such a way as to support the remoting of the application's user interface. Thus, the EP's application package standard must support this approach, and the EP must ensure the network connectivity required to deliver the remote view.

<span id="page-34-1"></span>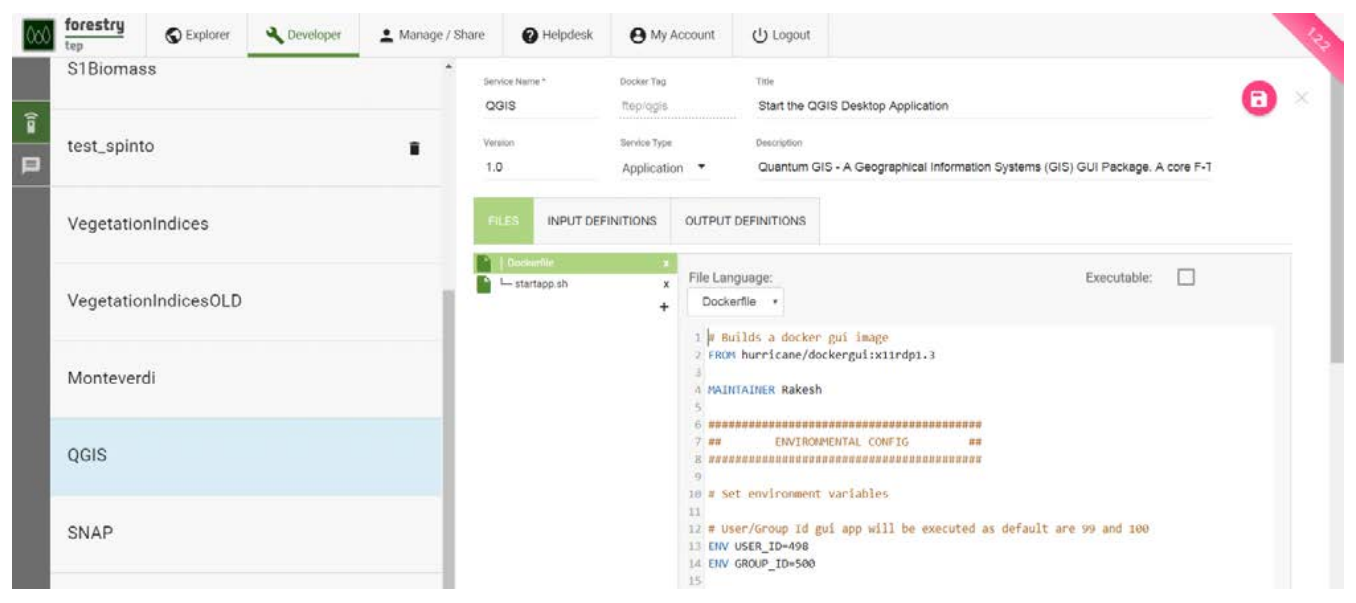

*Figure 16. Build Interactive Application - Packaging a new application using Docker image - Forestry TEP ([https://f-tep.com/app/\)](https://f-tep.com/app/)*

This use-case is largely the same as case [Expert user builds new processing service](#page-30-0), the main difference being the nature of the application being deployed, i.e. an application that presents a user interface to the Consumer through their web browser interface. The interactive application may be of the following type:

#### **Interactive Console Application**

A simple Interactive Application for analysis in which a console interface to a platform-hosted terminal is provided to the user. The console interface can be provided through the user's browser session or through a remote SSH connection.

#### **Interactive Web Application**

An Interactive Application for analysis provided as a rich user interface through the user's web

browser.

#### **Interactive Remote Desktop**

An Interactive Application for analysis provided as a remote desktop session to an OS-session (or directly to a 'native' application) on the exploitation platform. The user will have access to a number of applications within the hosted OS. The remote desktop session is provided through the user's web browser.

For brevity, the use-case steps are not reproduced here - instead case [Expert user builds new](#page-30-0) [processing service](#page-30-0) should be referred to, taking into account the deployment of an *Interactive Application* rather than a *Processing Service*.
# **2.14. Expert user builds new value-added products**

This use-case builds upon cases [Consumer executes Bulk processing](#page-21-0) and [Consumer executes](#page-23-0) [Systematic processing.](#page-23-0)

As an Expert user, I want to be able to configure and execute a bulk processing (use-case [Consumer](#page-21-0) [executes Bulk processing](#page-21-0)) or systematic processing (use-case [Consumer executes Systematic](#page-23-0) [processing\)](#page-23-0), and publish its results automatically as a new value-added product collection into the platform, (or add products to an existing collection). Once published, the new value-added products should be available in the EP Catalogue, for Consumers to discover/visualise (use-case [Consumer](#page-9-0) [discovers and visualises products](#page-9-0)), according to access rights I define.

[Figure 17](#page-36-0) shows Sentinel-1 InSAR products systematically produced after each Sentinel-1 acquisition, and published into a platform collection, in the Geohazards TEP.

<span id="page-36-0"></span>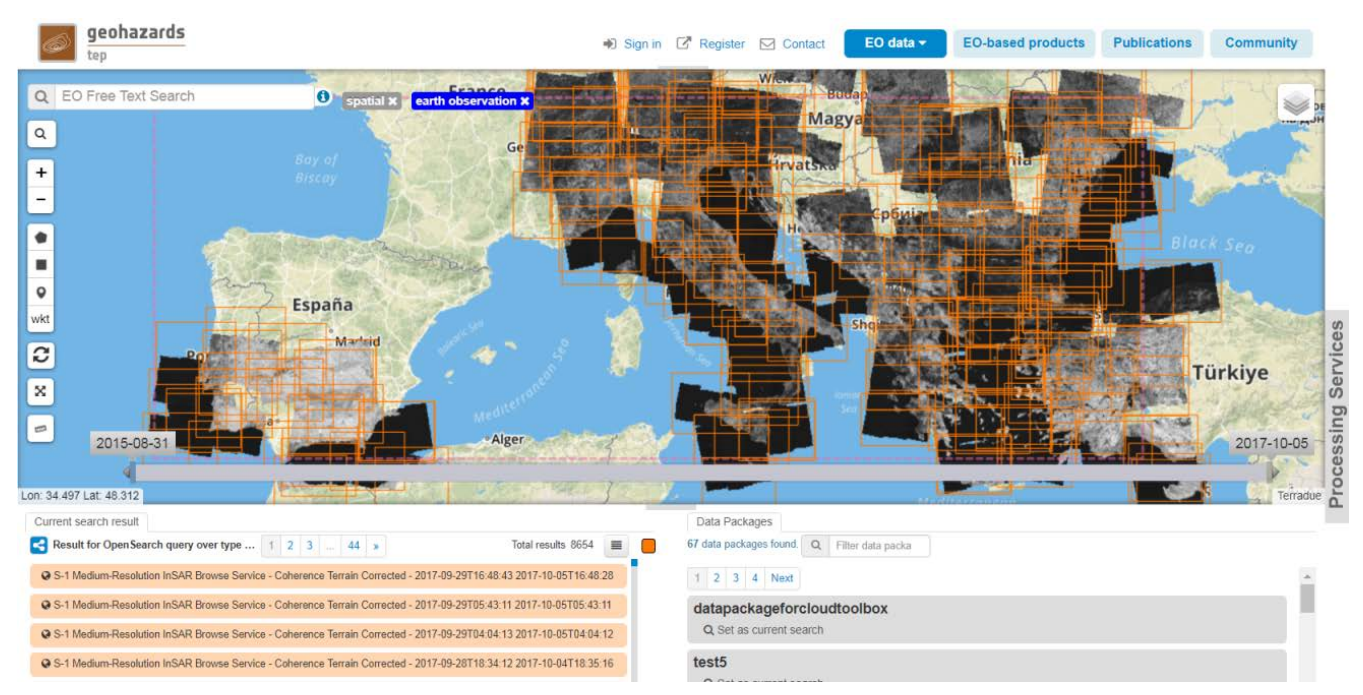

*Figure 17. New Value-added Product - Systematic publication of value-added products - Geohazards TEP ([https://geohazards-tep.eu/\)](https://geohazards-tep.eu/)*

- 1. Expert user logs in on the EP
- 2. Expert defines a product collection, including description of the product, basic metadata and other information. *This data should be sufficient to support discovery of the collection*
- 3. Expert selects a bulk or systematic processing (defined in use-cases [Consumer executes Bulk](#page-21-0) [processing](#page-21-0) and [Consumer executes Systematic processing\)](#page-23-0); the EP checks the Expert is authorised to access the selected processing
- 4. Expert configures the bulk or systematic processing to publish data into the defined product collection, (or an already existing collection); the EP checks the Expert is authorised to add products to the selected collection
- 5. EP publishes results automatically once processing is over, and includes the new value-added products into the selected collection

### **2.15. Expert develops with interactive development environment**

As an Expert user, I want to access an on-line interactive development environment where I can author and/or upload my code (written according to my preferred programming language) and execute it in total or step-by-step, to analyse input data, value-added products and other ancillary data. In my code implementation, I want to use a general set of libraries to process and visualise EO data (e.g. SNAP python library) together with specific libraries required by my application (e.g. Tensorflow machine learning library) and libraries to access the other services provided by the platform.

This use-case might be seen as a special case of case [Consumer discovers and executes Interactive](#page-17-0) [Applications,](#page-17-0) since the interactive development environment may be considered to be an interactive application.

[Figure 18](#page-38-0) shows an example implementation using a Jupyter Notebook - mocked-up with images from Raster Foundry.

<span id="page-38-0"></span>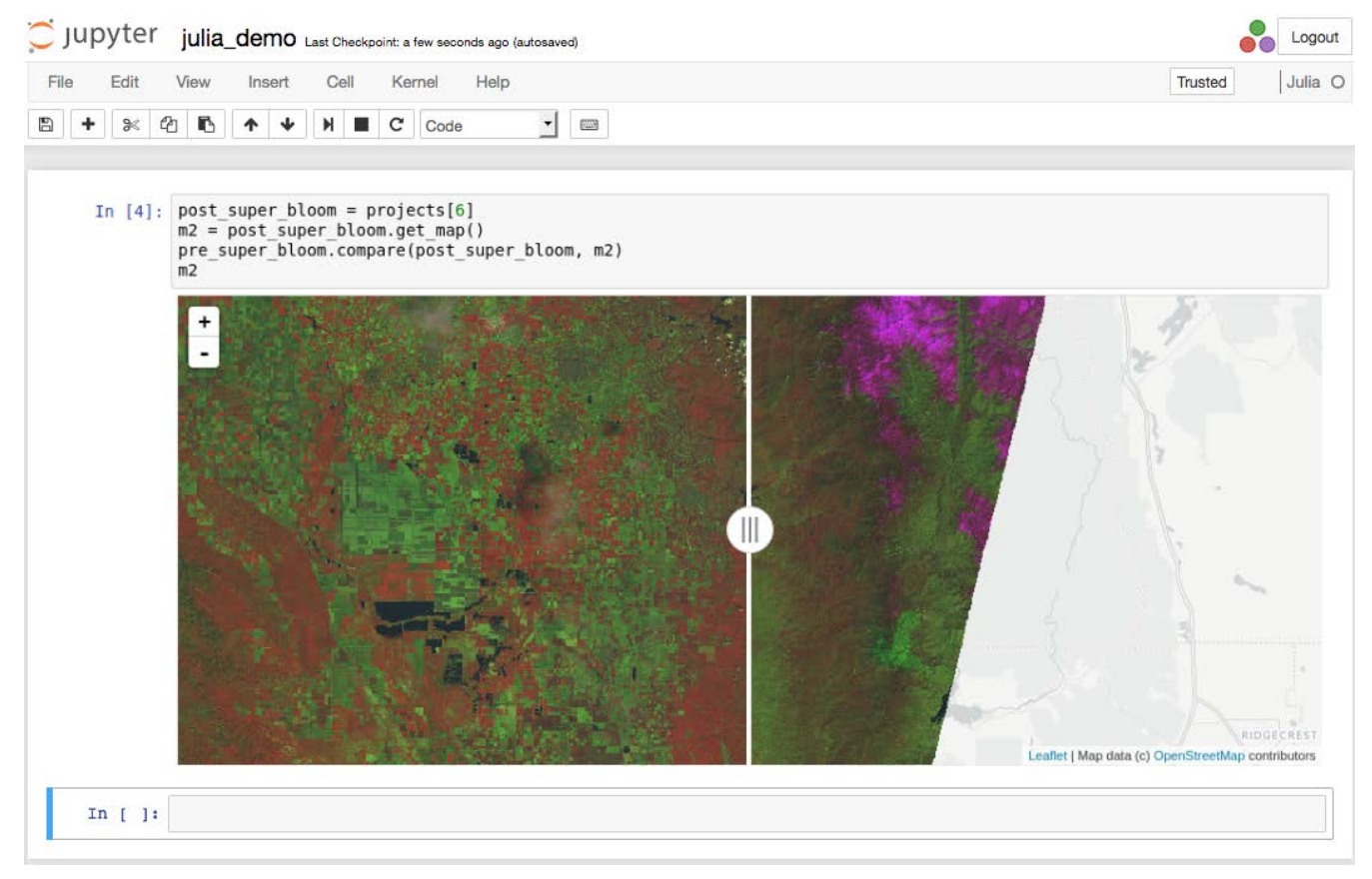

*Figure 18. Web Development Environment - Example mocked-up with images from Raster Foundry ([https://www.rasterfoundry.com/\)](https://www.rasterfoundry.com/)*

- 1. Expert user logs in on the EP
- 2. Expert accesses on-line interactive development environment; the EP checks that the Expert is authorised to do so
- 3. Expert develops and/or uploads code. Supported programming languages include: python, R,

others TBD

- 4. Within the interactive development environment, Expert is provided with a 'platform' library that provides them access to the platforms resources (data/processing) from their code; according to their user rights in the EP
- 5. Within the interactive development environemnt, Expert is provided with a standard set of libraries against which to develop their code, for EO data manipulation and visualisation
- 6. Expert is able to configure additional specific libraries to be imported into their working environment, against which to develop their code, to satisfy specific code needs
- 7. Expert executes their code in total or step-by-step to perform their analysis; the EP checks they are authorised to access the product(s) used
- 8. Optionally, Expert saves their development (code) in their platform *Workspace*, for later re-use. *Note that this step may overlap with use-case [Consumer performs Open Science](#page-26-0), if the development can be saved within a Reusable Research Object*
- 9. Optionally, Expert saves their Processing Results in their platform *Workspace*
- 10. Optionally, Expert downloads their developments (code) and/or saved processing results

#### **Notes**

 $\mathbf{i}$ 

#### *Overlap with Other Use-cases*

It is noted that there is some overlap between this use-case and:

#### **[Consumer discovers and executes Interactive Applications](#page-17-0)**

Since the interactive development environment may be considered to be an interactive application

#### **[Consumer performs Open Science](#page-26-0)**

Since the Expert's saved work might for the basis for a *Reusable Research Object*

### **2.16. Expert performs training**

As an Expert user, I want to provide support to Consumers in the use of platform processing services and interactive applications, by provision of learning aids, including: documentation, tutorials, webinars/lessons/demonstrations (live and on-demand), exercies and tests. I would like to organise these into on-line courses for Consumers to attend. *Note that it might be typical for an Expert to create such training content for their own services/application, but we should not preclude the case to create learning content for other's services/applications. This is in the spirit of creating an EP as a collaborative environment.*

As a Consumer, I want to be able to discover/browse the learning content, and attend on-line courses.

[Figure 19](#page-40-0) provides an illustration (mock-up) of a possible course list implementation.

<span id="page-40-0"></span>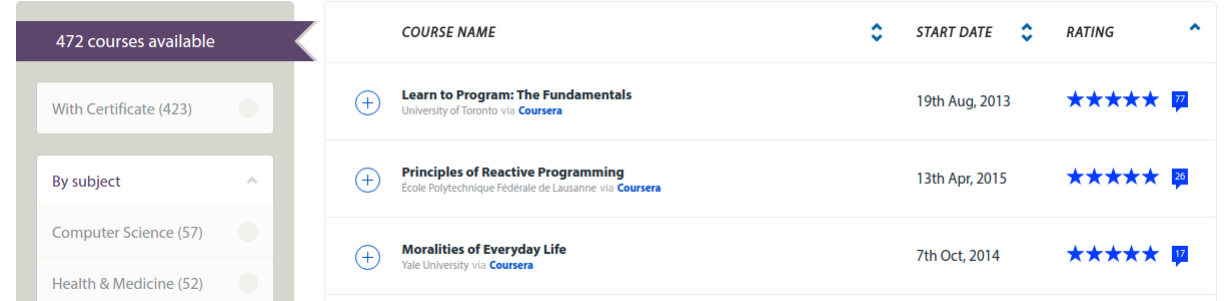

*Figure 19. Training - Course List example mock-up with images from <http://coursera.org/>*

#### 1. **Expert Course Preparation…**

- 2. Expert user logs in on the EP
- 3. Expert accesses training environment
- 4. Expert defines on-line courses; the EP checks the Expert has authorisation to do so
- 5. Expert identifies processing services and interactive applications as the subject of the on-line course
- 6. Expert prepares on-demand training content, including: documentation, tutorials, webinars, lessons, demonstrations, exercies and tests

*In the simple case, the Expert prepares the content offline (e.g. screencast videos) and uploads to the platform. In the more sophisticated case, the EP provides functions to facilitate the creation of the content*

- 7. Expert schedules live webinars/lessons/demonstrations
- 8. Expert broadcasts live (at previously arranged date/time) webinars/lessons/demonstrations, for the live 'attendance' by Consumers
- 9. **Consumer Course 'Attendance'…**
- 10. Consumer logs in on the EP
- 11. Consumer discovers/browses for on-line courses
- 12. Alternatively, Consumer has selected a processing service or interactive application of interest,

and is provided with links to related on-line courses

- 13. Consumer requests to attend on-line course
- 14. EP checks the Consumer has enough resources to cover the course costs
- 15. EP and/or Expert grants authorises Consumer access to the course
- 16. The Consumer's billing account is updated comensurate with the 'cost' of the on-line course
- 17. Consumer accesses course content via the training environment defined by the Expert; the EP checks the Consumer is authorised to do so
- 18. Consumer accesses on-demand course content
- 19. Consumer 'attends' live course content as delivered by the Expert

### **2.17. User uses federated commercial services which he has contracted for directly**

As a User I want to buy a licence directly from a provider of data or processing services (not necessarily published on my home platform) and then access this data / service via my home platform. I also wish to directly buy compute capacity from a federated platform and perform part or all of my processing near to the data on this other platform.

In this use case the complexities of sales, billing and licensing are handled outside the federation of exploitation platforms. The user obtains a licence or a remote platform account, tied to his organisation or user ID(s), without interacting with the home platform.

The platform federation must then authorize and report his use of licensed Resources and compute resources. Involved is the User, the Licenser (copyright owner or agent authorized to issue licences), the host platform (in which the resource being accessed is originally published) and the home platform.

In this description the User is using a licensed Resource and compute facilities at a single federated platform. However, many other similar cases are possible - for example, a licensed processing service may be transferred from platform 2 to platform 3, work on data present at platform 3 and then return it to the home platform for visualization. Alternatively, only freely available or usersupplied data and processing services may be used with only compute capacity being paid for, or a remotely catalogued licensed processing service may be transferred to the home platform to run.

- 1. User discovers a commercially licensed Resource using federated search
- 2. User contracts for the Resource licence directly from the Licenser on the licenser's web site, supplying his EP user ID(s) or an account/organization identifier
- 3. User contracts with a federated exploitation platform, the host platform, where the data he requires is hosted, and agrees to pay for compute costs
- 4. User accesses the resource (maybe as part of a wider processing chain) using his home platform, which may involve federated access. The user must specify that the host platform should be used for particular parts of the processing.
- 5. User authorizes the home platform to access the User's compute resources account at the host platform.
- 6. Any estimate presented includes the cost of licenses, of host-platform compute servers and of network transfers.
- 7. Part of the User's processing occurs on the host platform, using data hosted there, and the result is returned to the home platform.
- 8. The host platform authorizes his use of the Licensed Resource by making a request to an API endpoint operated by the Licenser
- 9. Processing or data data access may be subject to re-authorization after a time or volume specified by the Licenser
- 10. The User is billed directly for Resource use by the Licenser and compute capacity use by the

#### host platform

#### 11. The use of the data or service is reported to the Licenser

#### *Alternative Flow: Using the Licensed Resource on the home platform*

The User may buy the licence directly from the Licenser even though the processing is completed on the home platform. The Licensed Resource may need to be transferred to the home platform or may already be present.

#### *Alternative Flow: Using a local Resource on the host platform*

The User may have their own processing service or data on the home platform. This may then be transferred to the host platform, where (additional) data required for processing may be present. The User pays for the remote compute costs but no licence costs are involved.

### **2.18. User uses commercial services from another platform and pays using his platform account (bilateral clearing)**

As a User I want to access remote Resources or compute via my home platform and pay via my billing account with this platform. As a Resource Licenser I want to publish my resources via my own platform (the 'host' platform) and receive payment via my billing account with my own platform.

This use case covers several behaviours, which may occur in combination, which require payment to the owner or customers of another EP. Some examples:

- Some commercially licenced data or processing services are catalogued in the host (remote) platform. The data and/or processing service is copied to the home platform to be used in a local processing chain (which may also involve local data).
- A processing service created by the User is transferred to the host platform and runs on data hosted there, using compute resources physically present there. The result is copied back.

The EP must determine where to execute code and when to transfer data. This may depend on estimated data sizes, estimated processing service output size, cloud costs in different locations, User and Licenser settings and commercial arrangements. Different parts of a single chain may happen in different locations if this is most efficient or the only permitted option.

This use-case assumes a network of agreements between exploitation platforms. Each platform has (or may have) an 'account' with each other platform.

Some important notes on the arrangement:

- The home platform always bears the credit risk that its User does not pay. It must still pay the host platform. This is because the home platform is most able to assess the User's creditworthiness and to pursue payment.
- The host platform always bears the credit risk that the home platform does not pay. It must still pay the Licenser.
- The home platform bears the exchange-rate risk if the two platforms use different currencies.
- Costs may simply be reported between platforms. It's possible that no other communication will happen. This permits caching and the transfer of commercial processing services between platforms for local execution, but also requires sufficient trust between platforms. Auditing may be required.
- Either platform can refuse the purchase for risk reasons, but a Licenser cannot.
- Both platforms will wish to charge for this risk and for processing costs.
- It requires O(n^2) agreements between platforms for any User to be able to use any Resource or EP. Licensers may need to publish on multiple platforms and Users may need to open accounts on multiple platforms if an inadequate network is achieved.
- 1. Licenser publishes a commercially licenced resource via the host platform (his home platform) and configures pricing information in the host platform's currency.
- 2. Host platform owner configures and publishes pricing information in the host platform currency.
- 3. User begins accesses involving remote compute or Resources using his home platform's facilities. The EP computes an execution plan (including the location of any data and processing used and any network transfers) and presents estimated costs. Estimated costs include licensing costs, remote and local compute costs and platform fees. The User is required to agree to the terms of the licences involved and the pricing structure.
- 4. Immediately prior to access occurring the home platform authorizes an inter-platform debt or debts:
	- a. The home platform checks that a contract between it and the host platform is in place and in good standing.
	- b. A debit to the User's account (a debt to be later owed by the User to the home platform) is authorized by the home platform, after assessing creditworthiness and fraud risk and optionally 'blocking' some available credit. This may be more than the estimated cost so as to cover inaccuracies or it may be increased later.
	- c. The home platform makes a request to the host platform to authorize payment (a debt later owed by the home platform to the host platform).
	- d. The host platform checks that a contract between it and the home platform is in place and in good standing.
	- e. The host platform authorizes a debit to the home platform's account with it.
- 5. The home platform proceeds with execution (which may involve delegation to other platforms, transfer of data or only locally cached resources).
- 6. The home platform reports any local licensed Resource use to the host platform and the true cost is confirmed (which should be in line with the pricing but takes in to account repeat access - eg, repeated use of a satellite image for which a licence only needs to be bought once), clearing part of the authorized payment.
- 7. The host platform reports any remote Resource or compute use to the home platform.
- 8. The home and host platforms ensure that further authorizations are obtained or access is blocked if the amount authorized is exhausted.
- 9. The host platform credits the Licenser's account as the payment is cleared.
- 10. The home platform records the debits in the User's account.
- 11. The platforms later reconcile and settle payments, transferring a net amount through a manual or external process.

#### *Alternative Flow: Time-based or Unlimited Licences*

Instead of depending on use, a licence to use a Resource may be a fixed price for a certain time or be perpetual (like a traditional software purchase). In this case there is no need to delay clearing payment until after resource access has occurred. The User can request a licence and the billing account is updated immediately. Access to the Resource is then possible across the whole federation.

#### *Alternative Flow: Direct Licence Payment via Host Platform Account*

Instead of buying a licence using the home platform a User may have bought or buy a licence through a User account at the host platform. This is possible even if no inter-platform payment agreement is operational between the two platforms. However, this only works if the price is fixed (such as a time-based or unlimited licence).

- a. EP determines that the User cannot buy access via the home platform but can do so via the host platform
- b. EP provides a link to the host platform to do this
- c. EP provides access to the licensed resource once the User has bought a suitable licence

#### *Alternative Flow: Access/billing Triangles*

A user on platform A (the home platform) could run a processing chain which includes processing on platform B (the compute-host platform) using a licensed Resource with volume-based pricing which is hosted on platform C (the resource-host platform).

- a. The user begins processing, as above.
- b. The home platform authorizes inter-platform payments to platforms B and C.
- c. Execution begins and compute occurs on platform B.
- d. Platform B clears payments as compute continues.
- e. Before using the licensed Resource hosted on platform C (which may involve cross-platform transfers or may be cached), platform B requests access using the delegated context (user, original platform and overall request).
- f. Platform C accepts the request and returns whatever limits apply.
- g. Platform B uses the licensed Resource from platform C and reports its use to it.
- h. Platform C clears payments from platform A, up to the amount authorized.
- i. If the amount authorized is exhausted then platform C refuses additional use when requested from platform B. Platform B communicates this to platform A and, depending on the response, tries again (more payment authorized) or denies access, which may result in processing failing.

TODO: oAuth, or simialr, authorization of remote compute?

### **2.19. User uses commercial data or processing services and pays using his platform account (via clearing house)**

As a User I want to use commercially licensed resources via my home platform and pay via my billing account with this platform. As a Licenser I want to publish my resources via my own platform (the 'host' platform) and receive payment via my billing account with my own platform.

Unlike the previous one, this use-case assumes that each platform forms a contract with a clearing house and payments are cleared via it. Potentially, the clearing house performs credit checks on participants and guarantees accepted payments, depending on the commercial model. Using a clearing house would ensure full interoperability between platforms within the system.

Some important notes on the arrangement:

- 1. The home platform always bears the credit risk that its User does not pay. It must still pay the clearing house. This is because the home platform is most able to assess the User's creditworthiness and to pursue payment.
- 2. EITHER the clearing house always bears the credit risk that the home platform does not pay, OR the clearing house provides technical services and payment netting, but passes on default risk to participants in an agreed way. It may require security to be posted or a minimum balance to be kept.
- 3. The host platform always bears the credit risk that the clearing house does not pay (but this should be made very unlikely). It must still pay the Licenser.
- 4. Either platform or clearing house can refuse the purchase for risk reasons, but the Licenser cannot.
- 5. Both platforms and clearing house will wish to charge for this risk and for processing costs.

A clearing house also provides a point where the rules of the system can be established and enforced (eg, a requirement for non-discrimination between platforms) and technical compliance tested. It could also help permit standardization of contracts and terms and reduce the effort required for credit control and audit of participants compared to performing this for all cooperating bilateral pairs.

# **Chapter 3. Functional Mapping**

#### **Identification of functional areas and their mapping to domain areas.**

The Exploitation Platform architecture is defined by services that together provide the complete functionality of the platform. Domain Areas are defined as groupings of related services, which provide the building blocks for the system. Dedicated specialist expertise can then be applied to each domain area to ensure the best design and development across the system. Inevitably, there will be some services that stradle the notional divide between domain area - in which case close collaboration is essential between domain area experts to establish a holistic solution.

The identified domain areas are as follows:

#### **User Management (UM)**

All aspects of user identification, authentication and authorisation in a federated system-ofsystems environment.

#### **Processing & Chaining (P&C)**

Hosting and maintaining an inventory of all processing tasks, analysis tools and interactive applications. Handles and abstracts the low-level complexities of the different underlying compute technologies, and ensures the compute layer is scaled in accordance with current demand. Provides an integrated development environment to facilitate development of new processing algorithms and applications. Facilitating the network of EO resources by providing a federated interface to other processing services within the wider EO network.

#### **Resource Management (RM)**

Storage and cataloguing of all persistent resources, including data and other supporting material such as documents. Handles and abstracts the low-level complexities of different underlying storage technologies and strategies. Facilitating the network of EO resources by providing a federated interface to other data services within the wider EO network.

In the following subsections we identify functionality that is derived from the use-cases, and then map this onto domain areas.

### **3.1. User accesses Platform services**

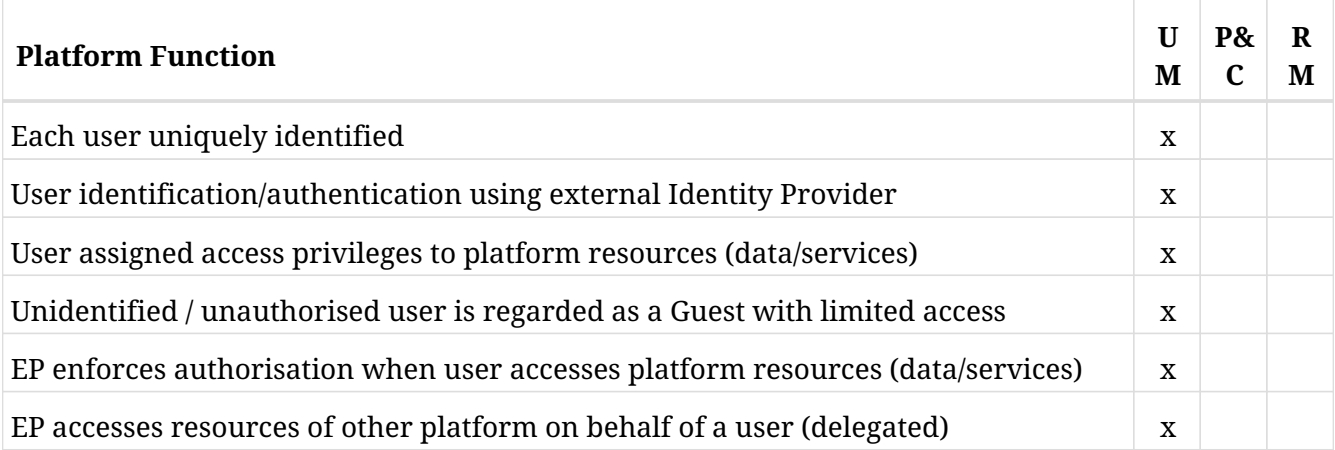

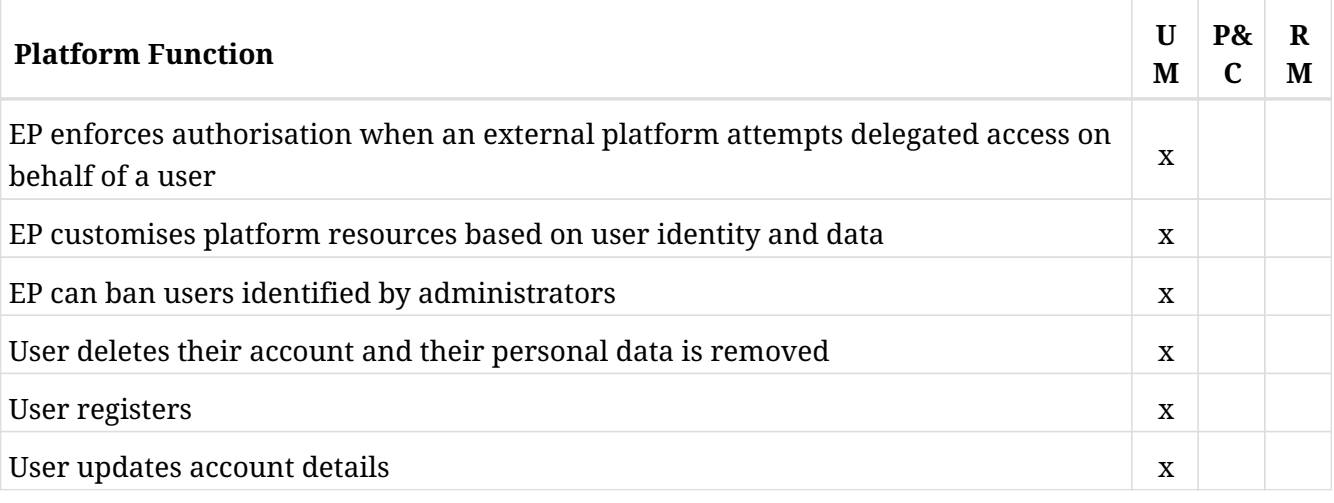

# **3.2. Consumer discovers and visualizes products**

Note: to avoid repetition, this section defines some functionality which is shared between Products and other types of Resource, such as Processing Services.

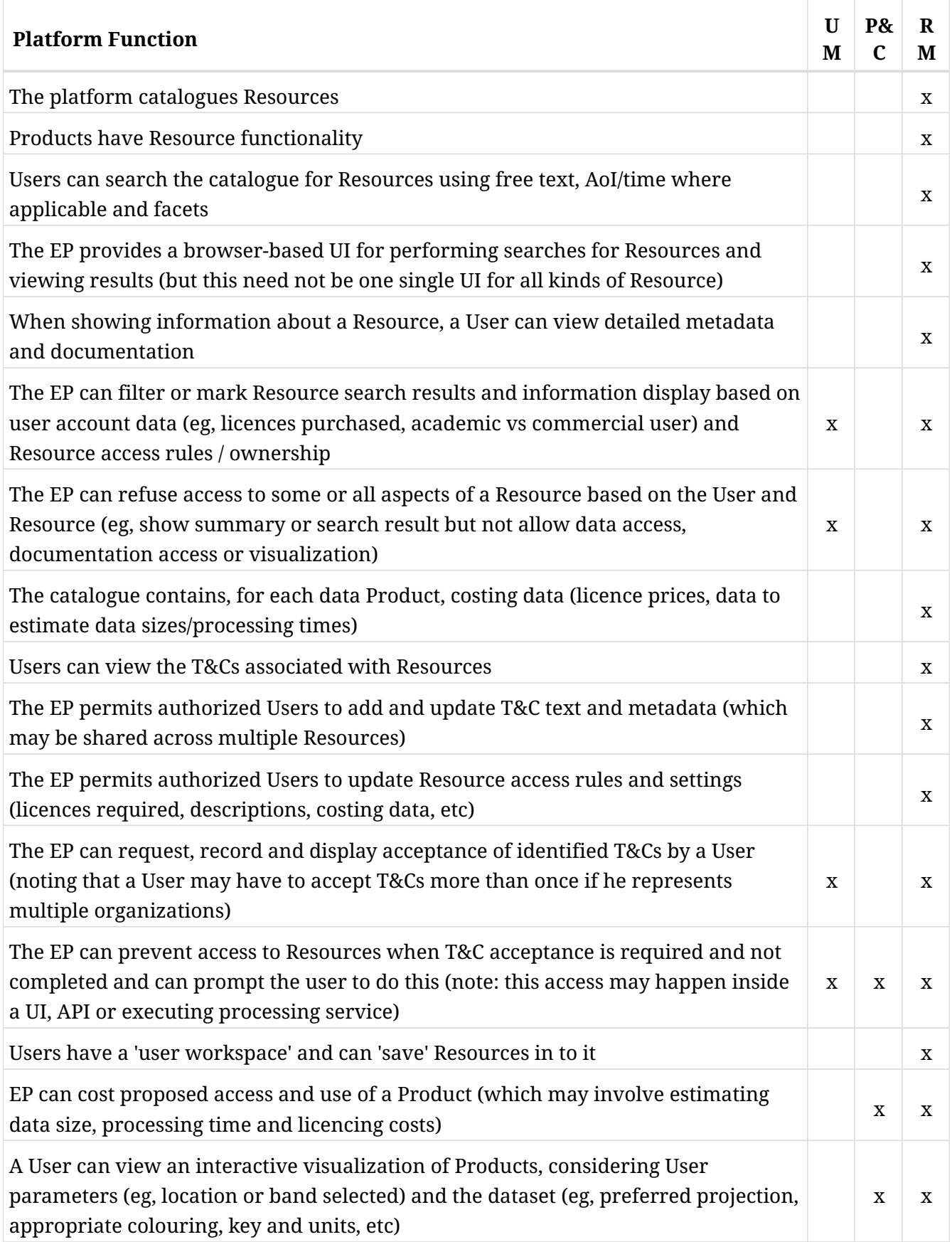

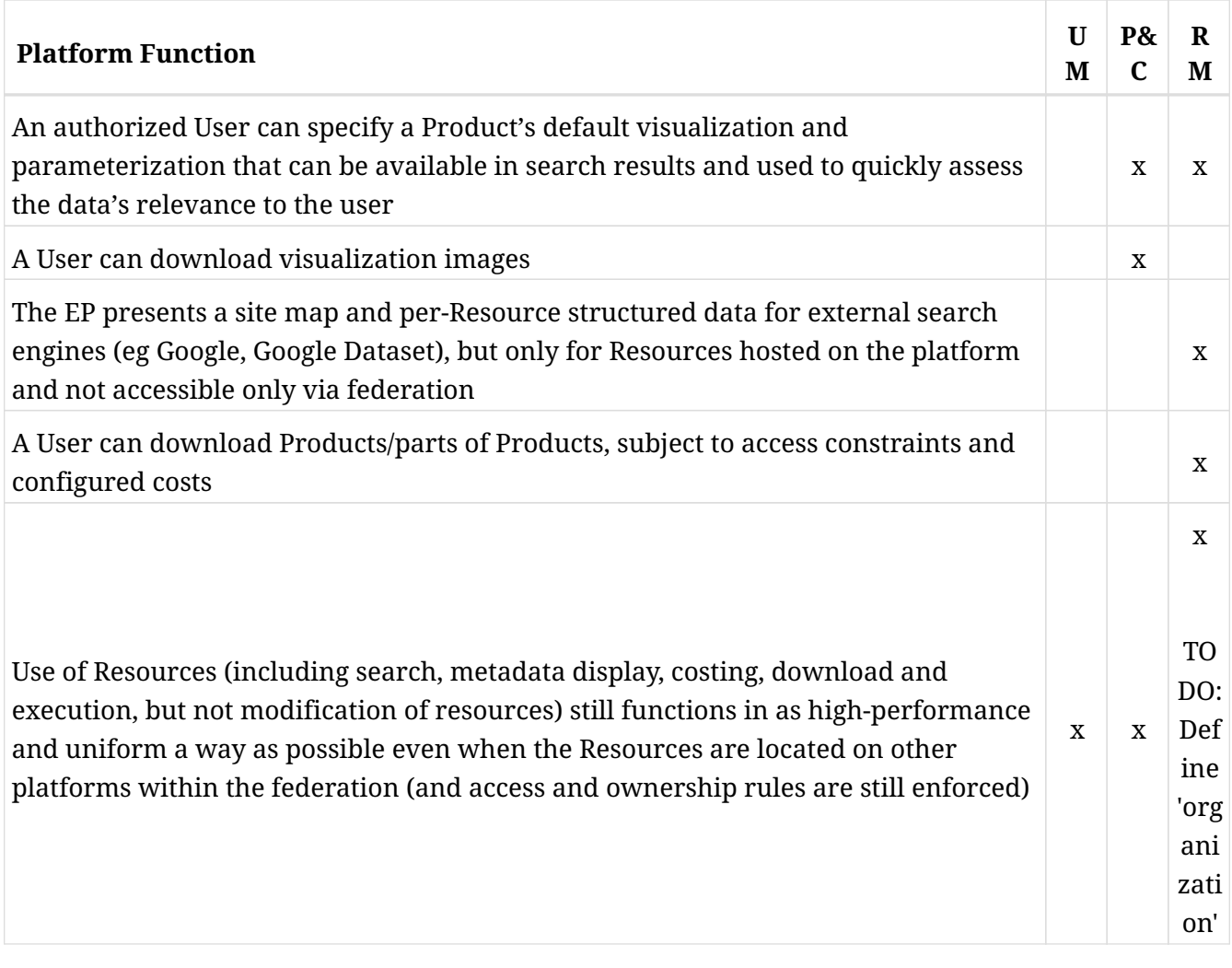

# **3.3. Consumer uploads data to their workspace**

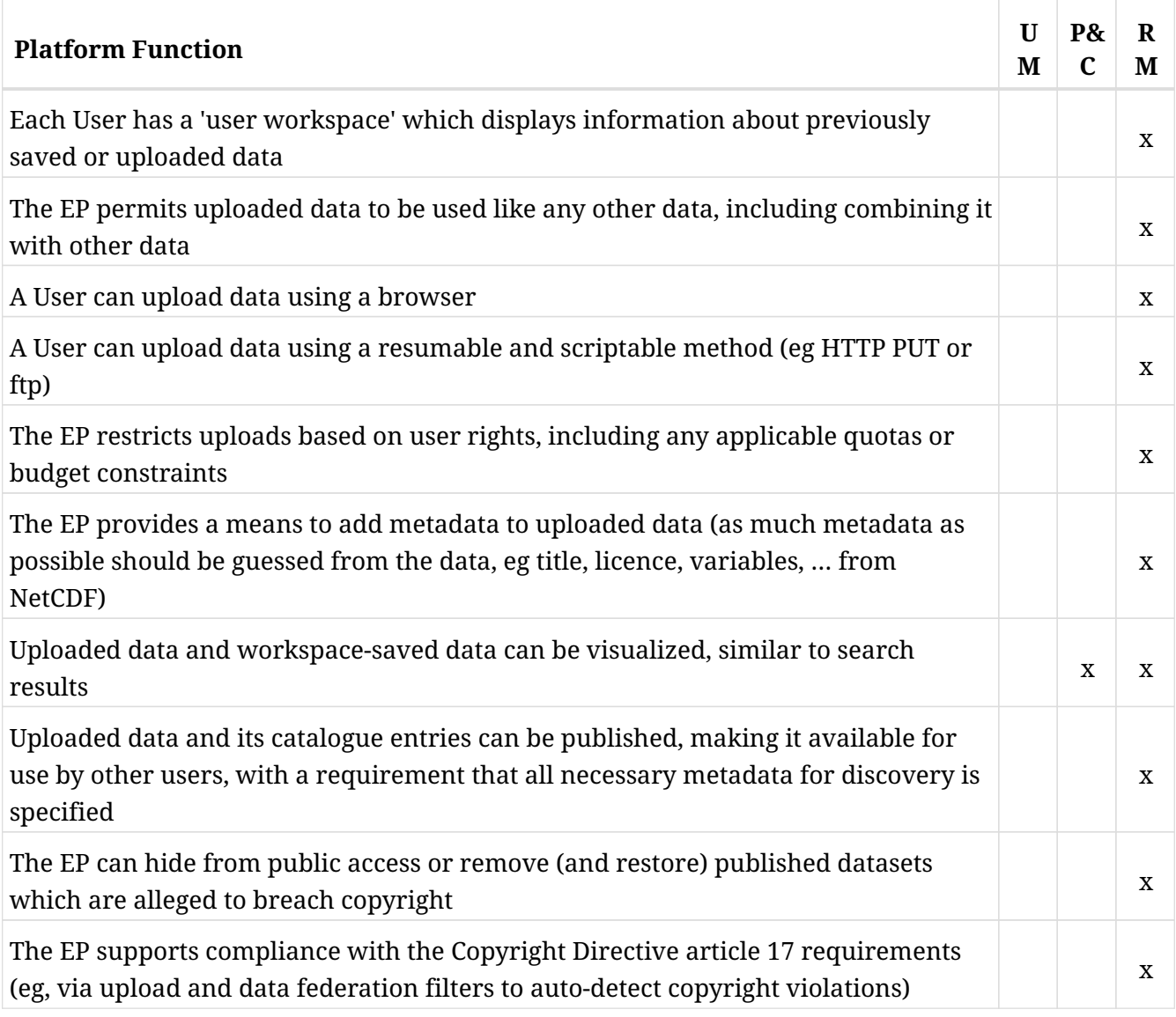

# **3.4. Consumer discovers and executes On-demand Processing Service**

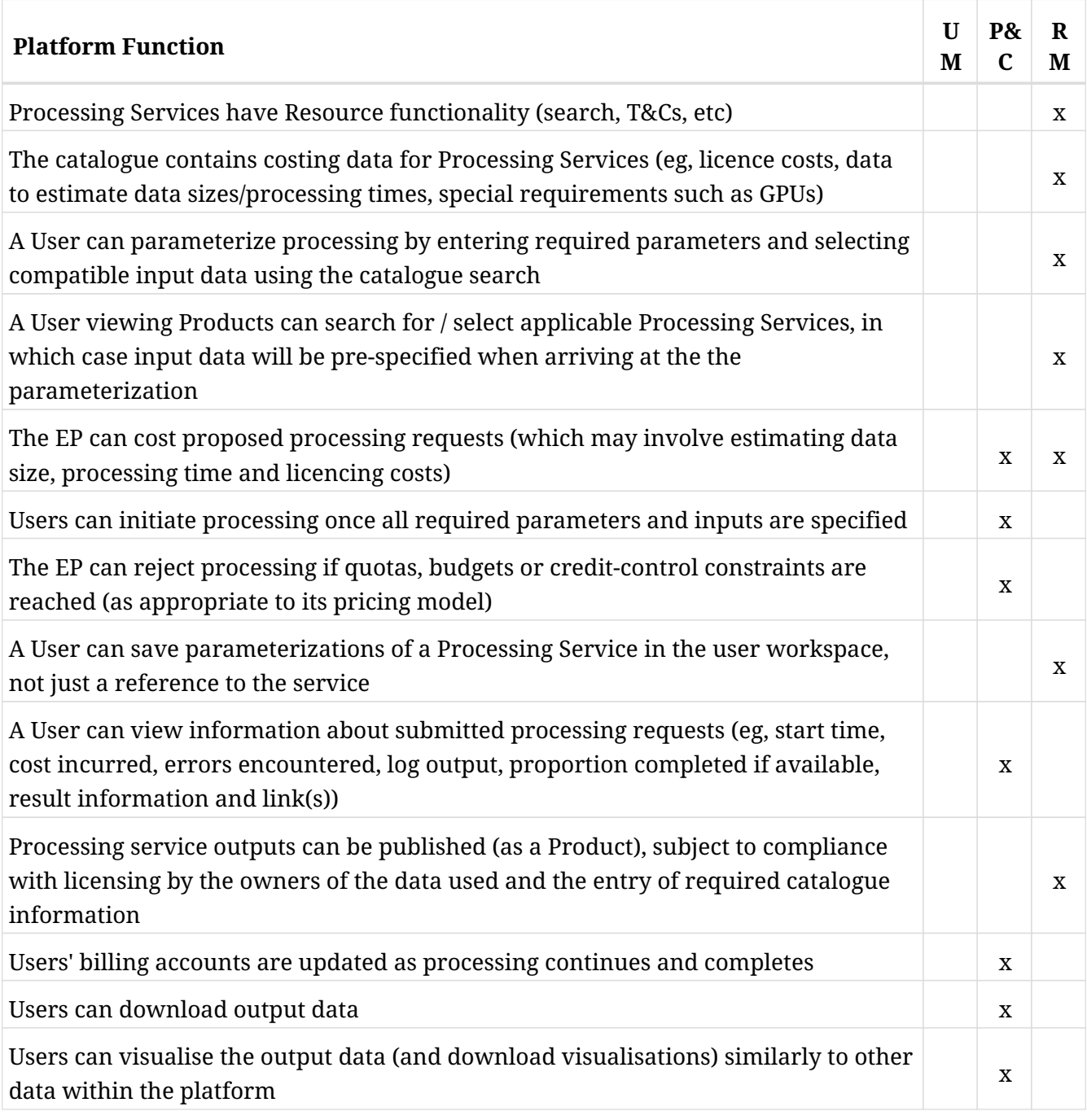

# **3.5. Consumer discovers and executes Interactive Applications**

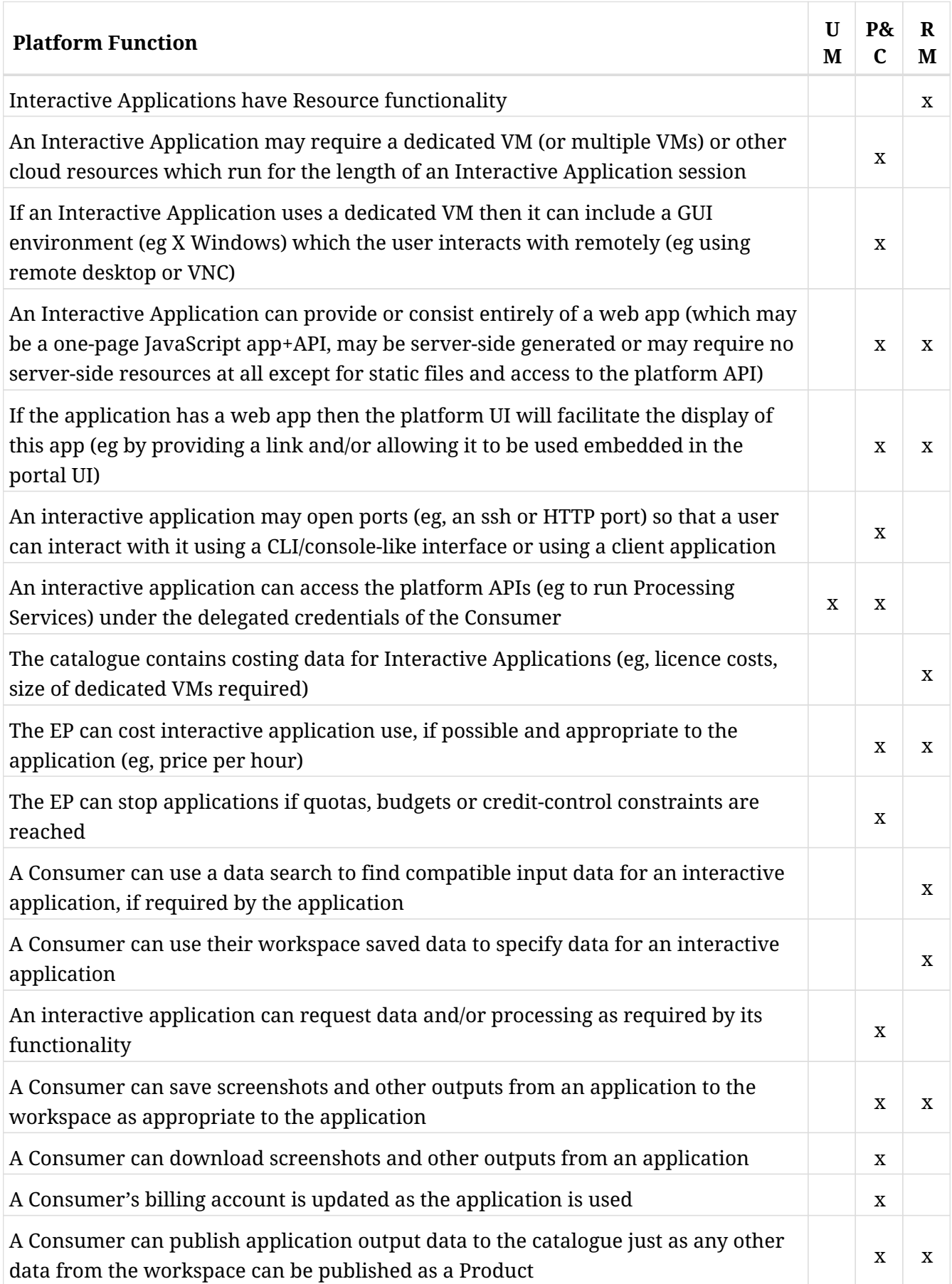

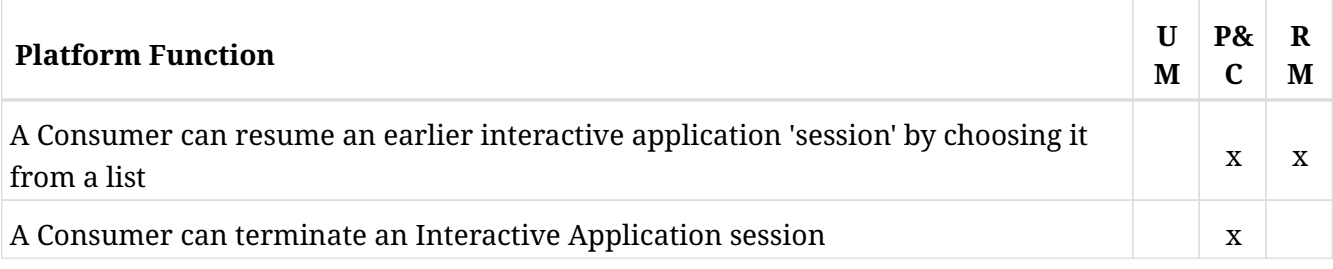

### **3.6. Consumer analyses value-added product**

The functionality in 'Consumer discovers and executes Interactive Applications' is sufficient to cover this use-case as well.

### **3.7. Consumer executes Bulk processing**

Functionality listed for 'Consumer discovers and executes On-demand Processing Service' is also relevant but

is not duplicated here.

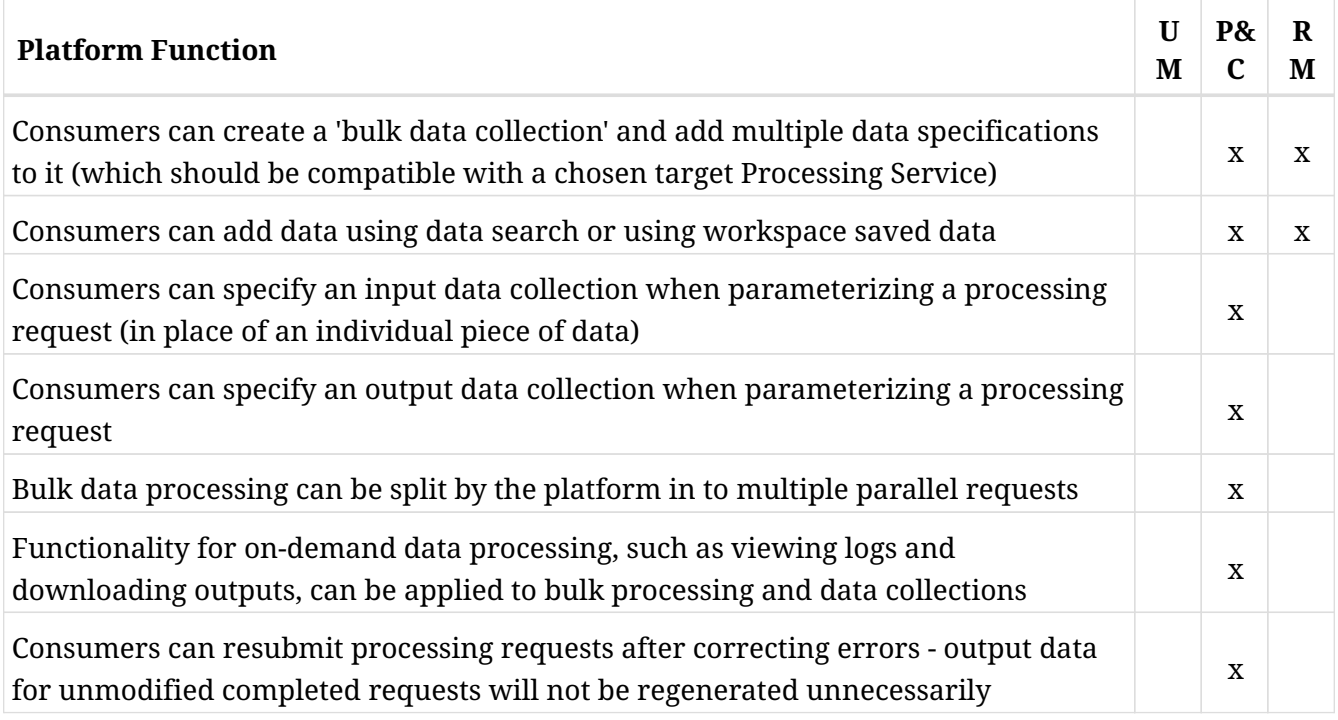

### **3.8. Consumer executes Systematic processing**

Functionality listed for 'Consumer discovers and executes On-demand Processing Service' and 'Consumer executes Bulk processing' is also relevant but is not duplicated here.

Furthermore, functionlity listed for 'Expert user builds new value-added products' is also relevant to automatically publishing the output of systematic processing.

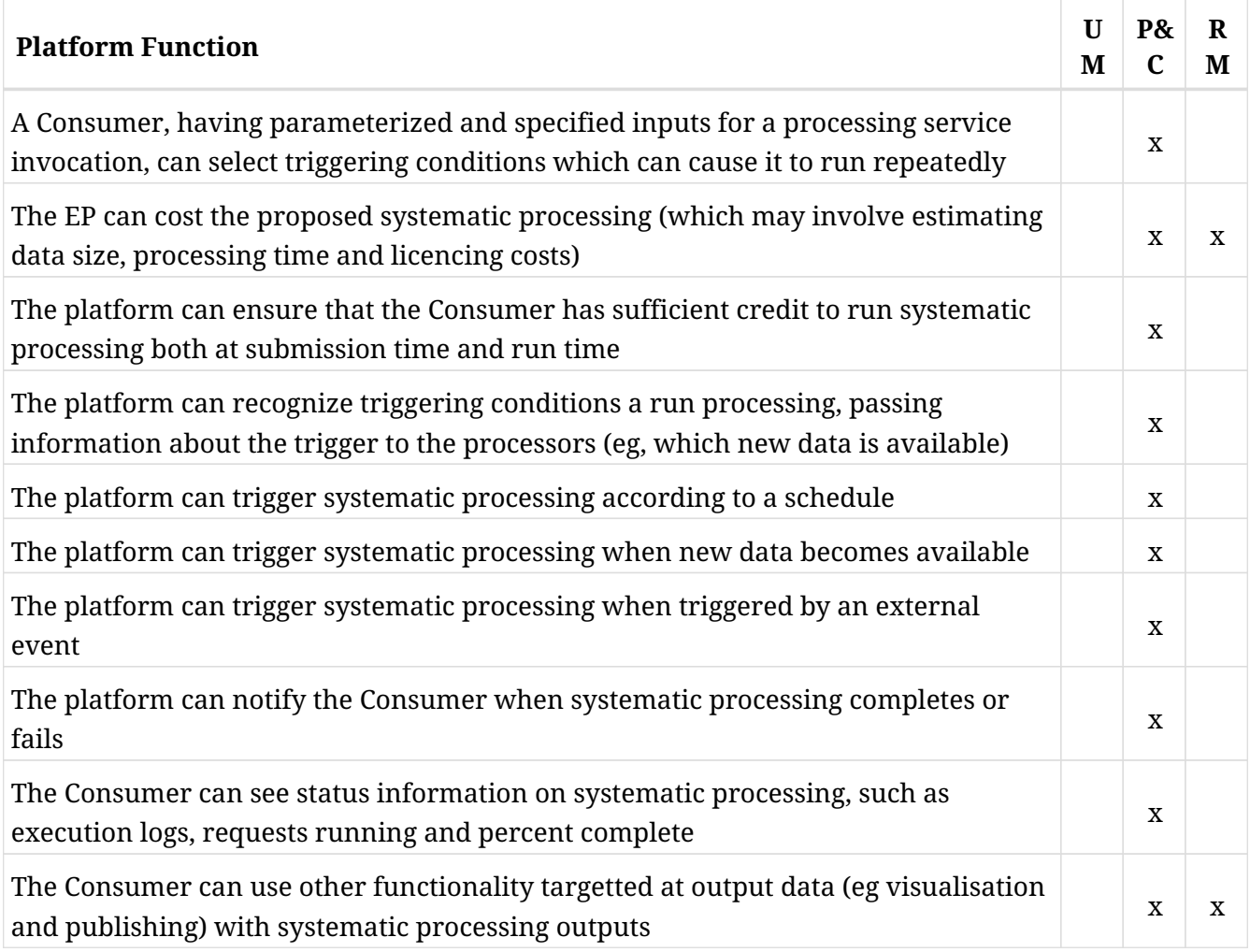

# **3.9. Consumer performs Open Science**

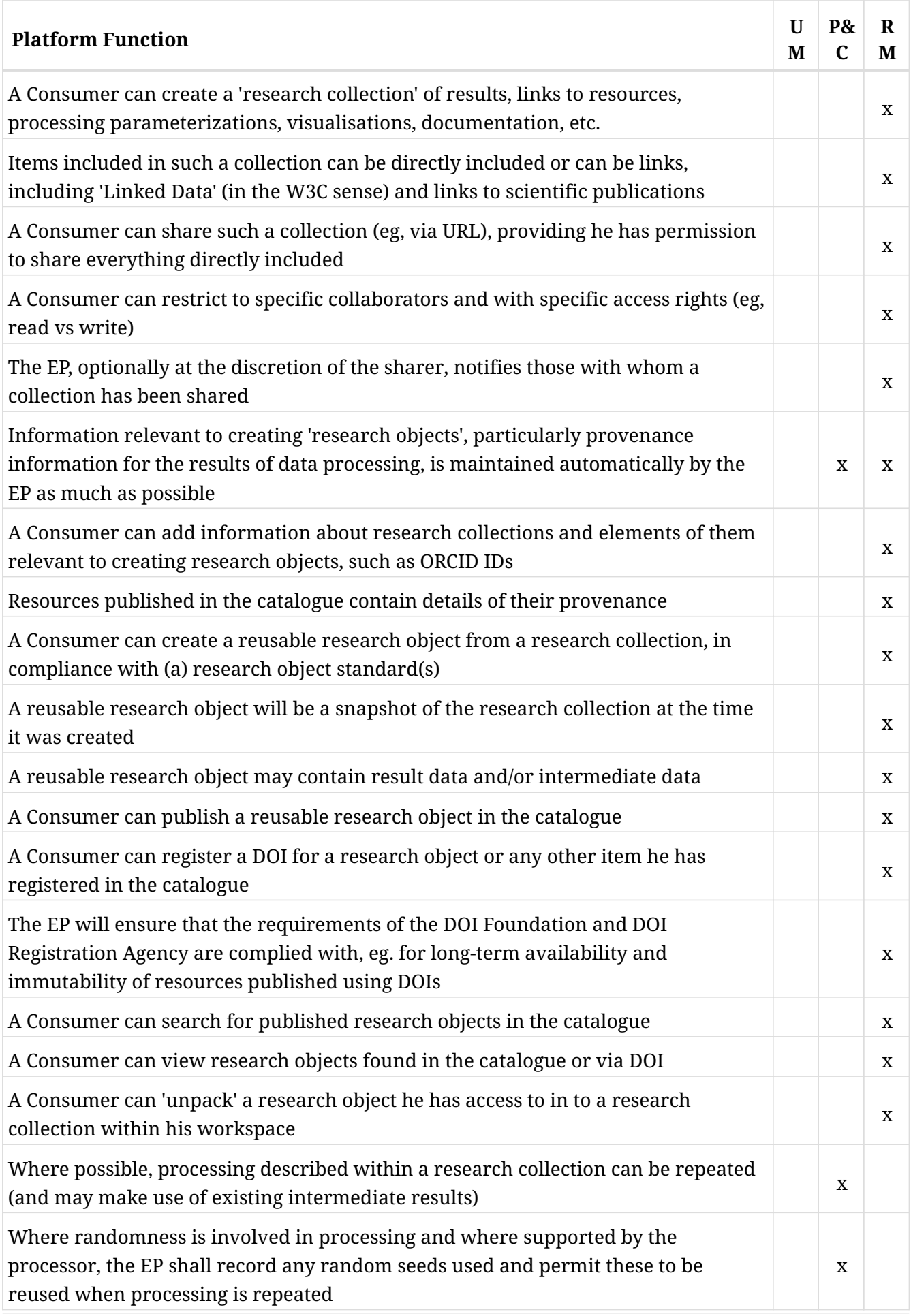

# **3.10. Consumer accesses EP services with External Application**

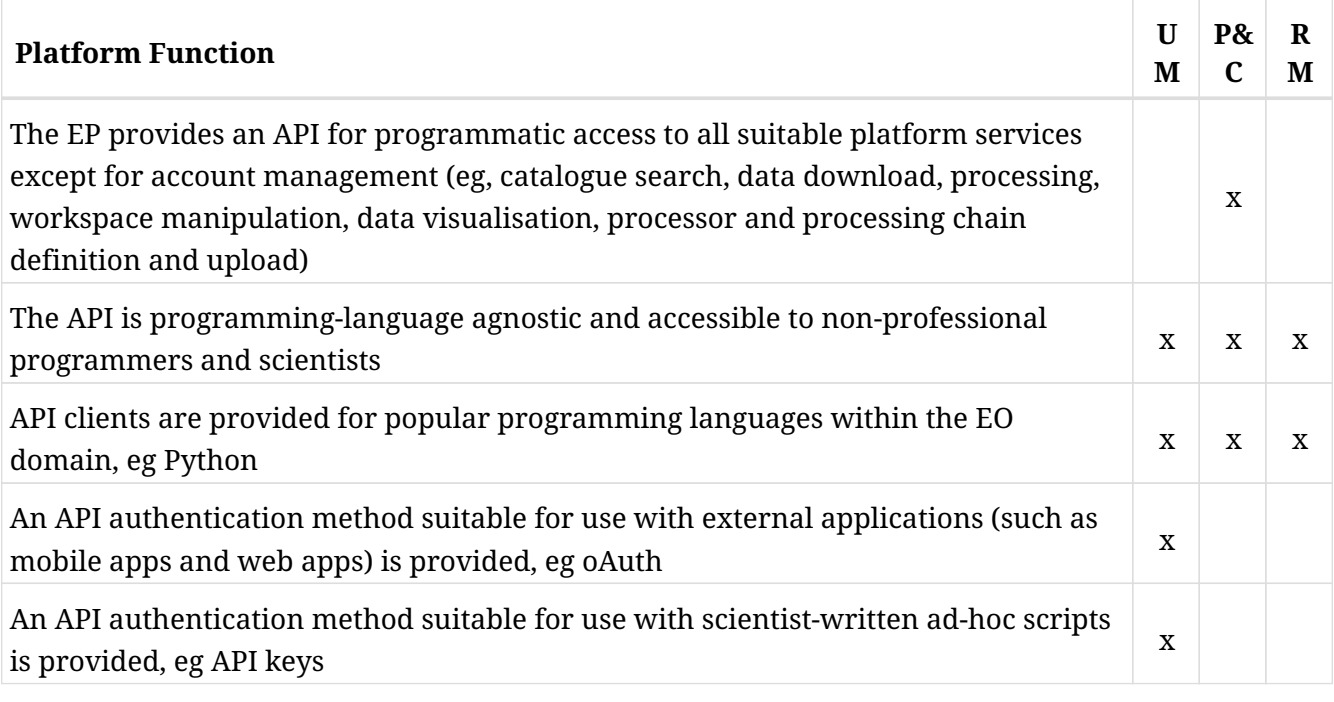

# **3.11. Expert user builds new processing service**

This use-case is linked to 'Expert develops with interactive development environment' and may rely on some of its functionality.

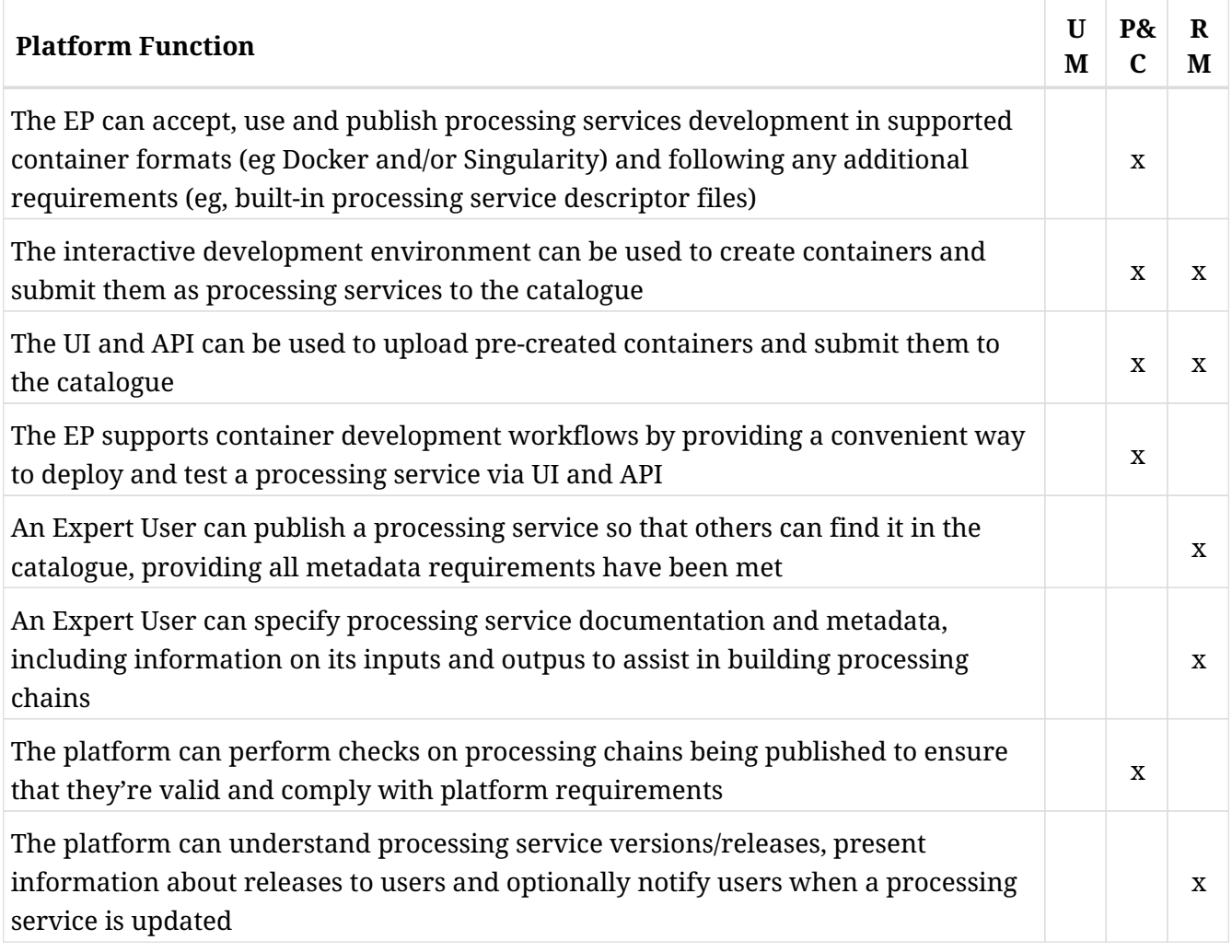

### **3.12. Expert user builds new processing services chains**

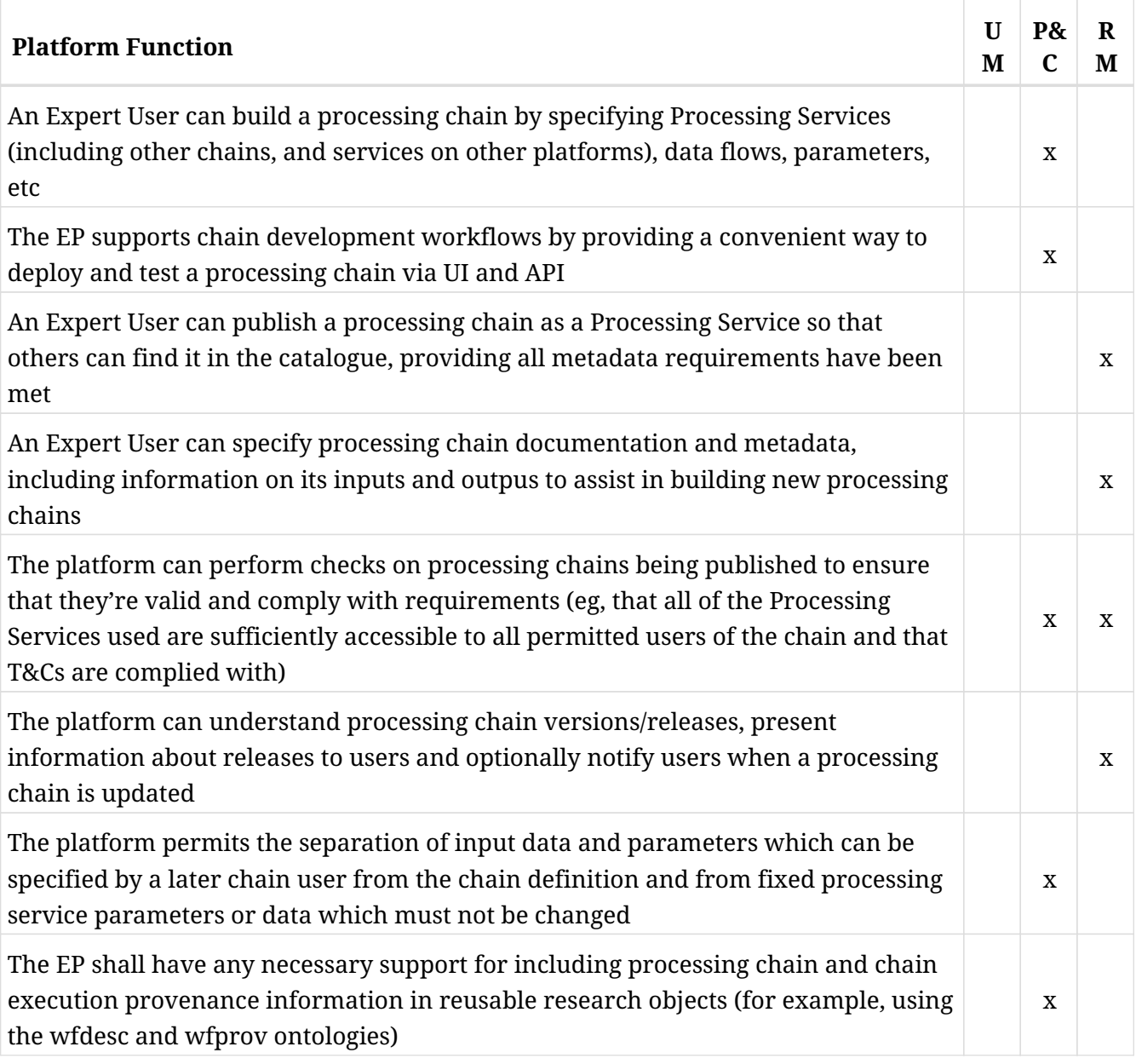

# **3.13. Expert user builds new interactive application**

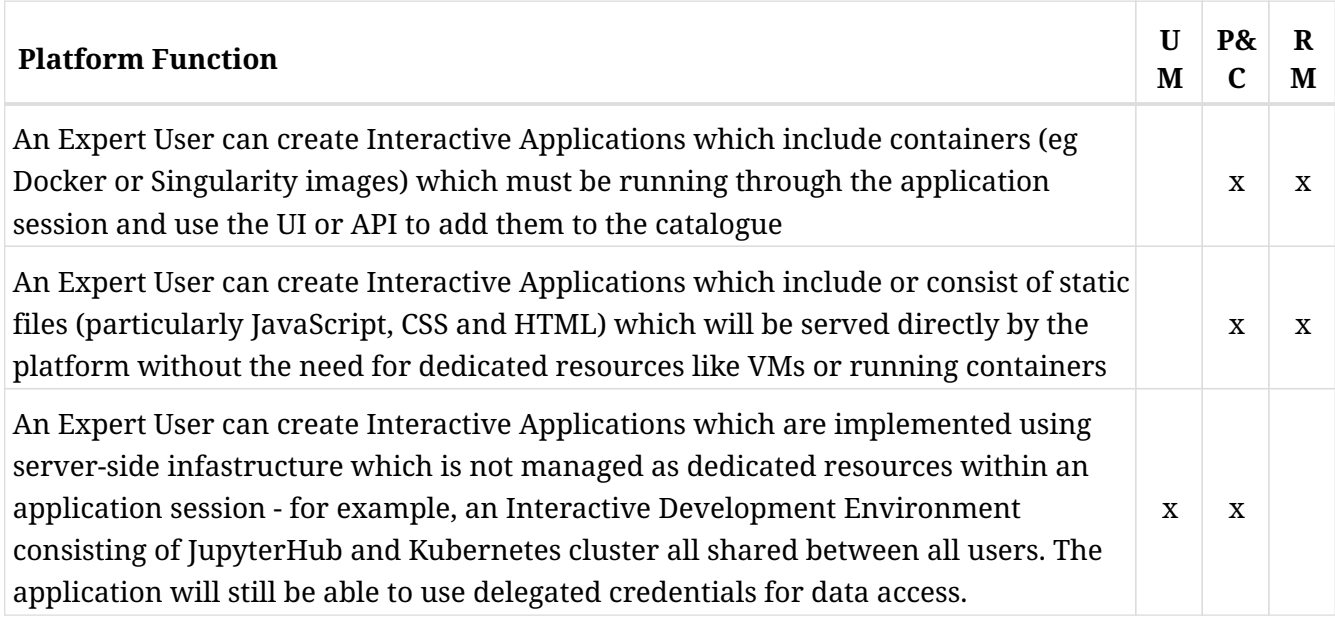

# **3.14. Expert user builds new value-added products**

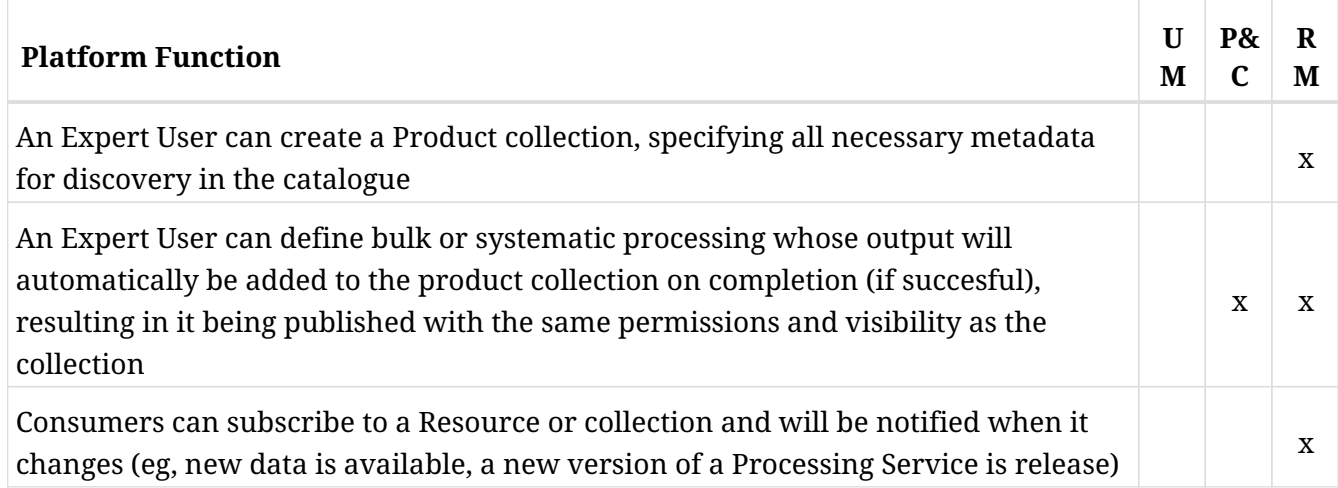

### **3.15. Expert develops with interactive development environment**

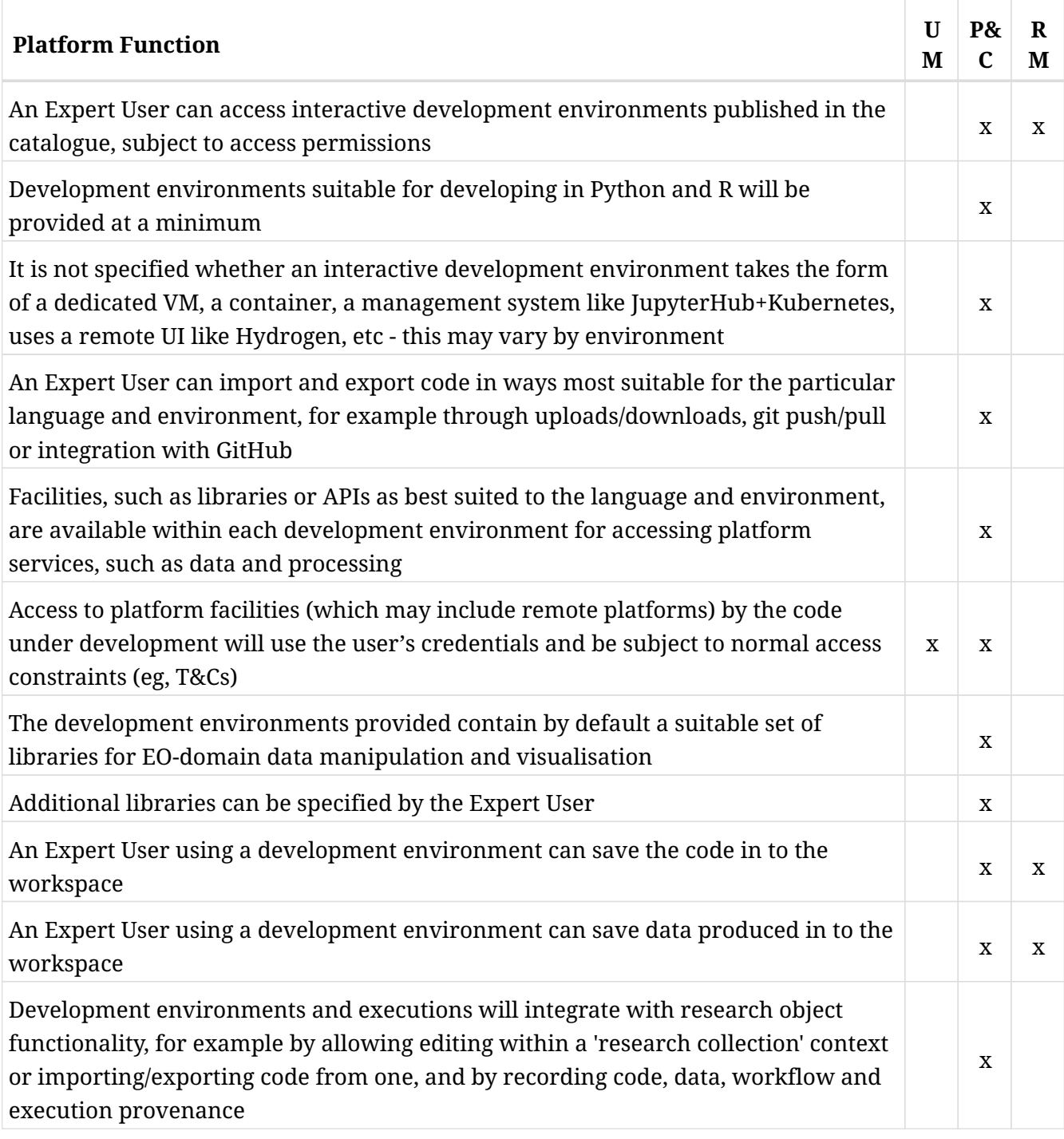

# **3.16. Expert performs training**

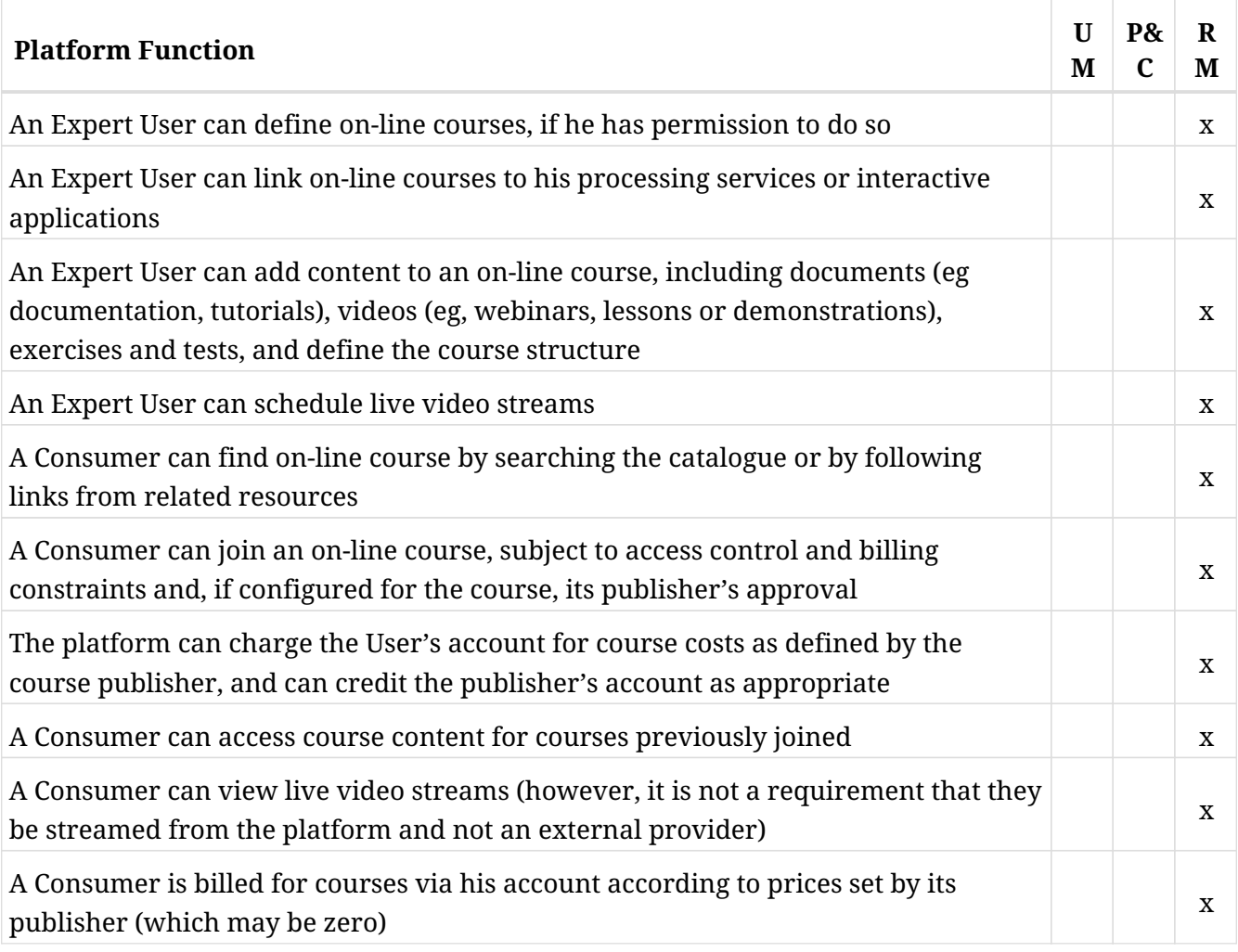

# **3.17. User uses federated commercial services which he has contracted for directly**

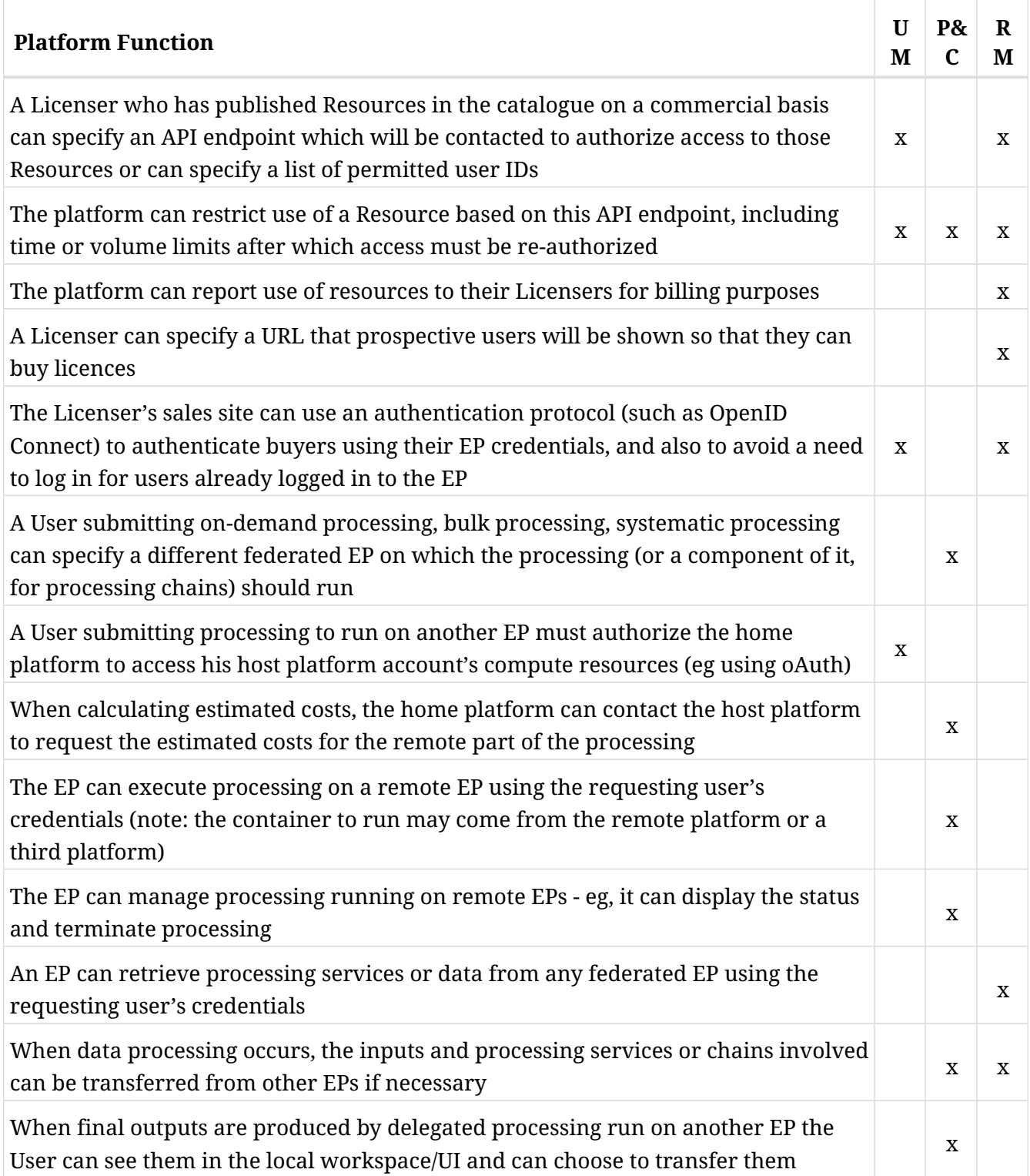

# **3.18. User uses commercial services from another platform and pays using his platform account (bilateral clearing)**

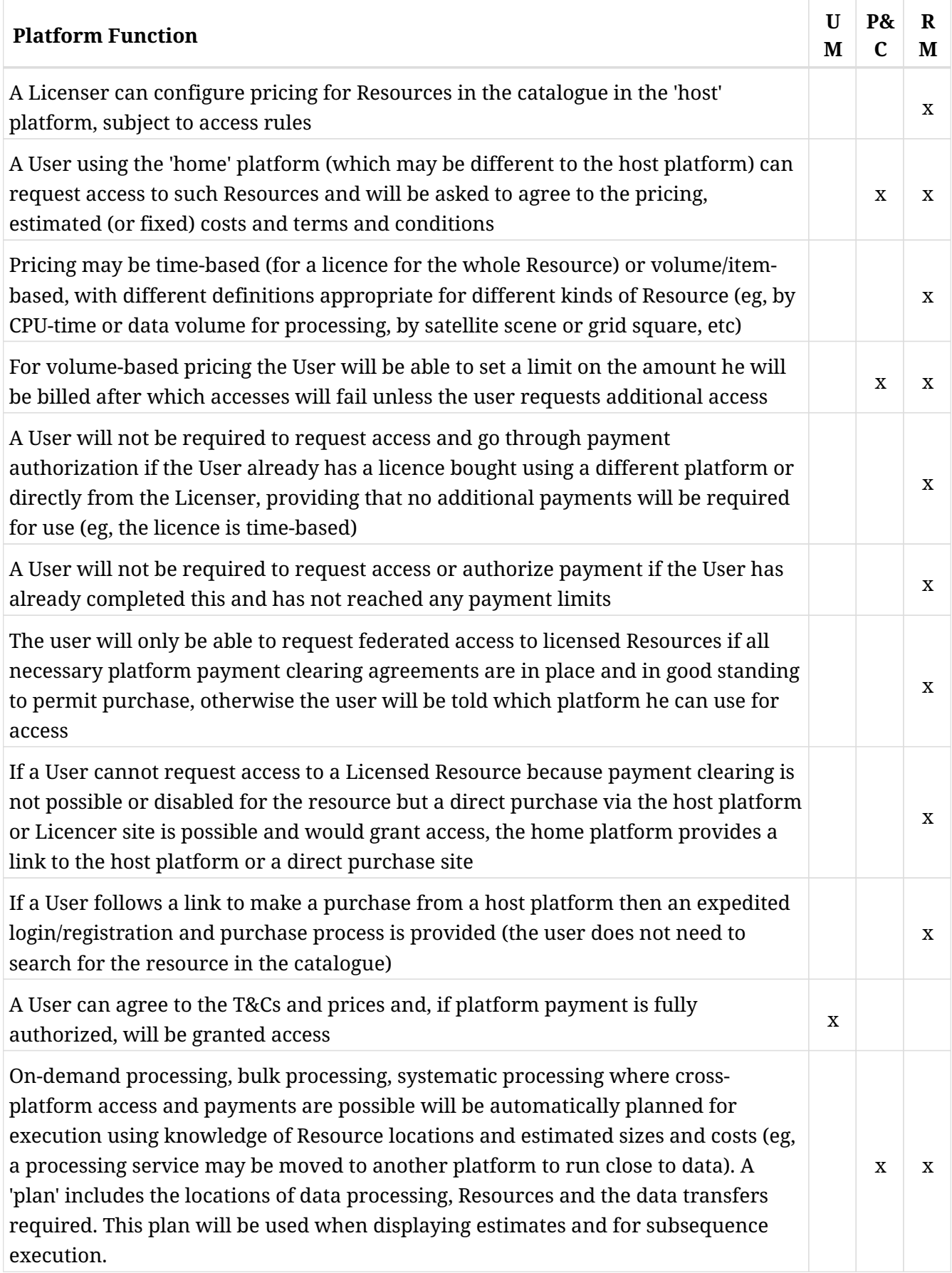

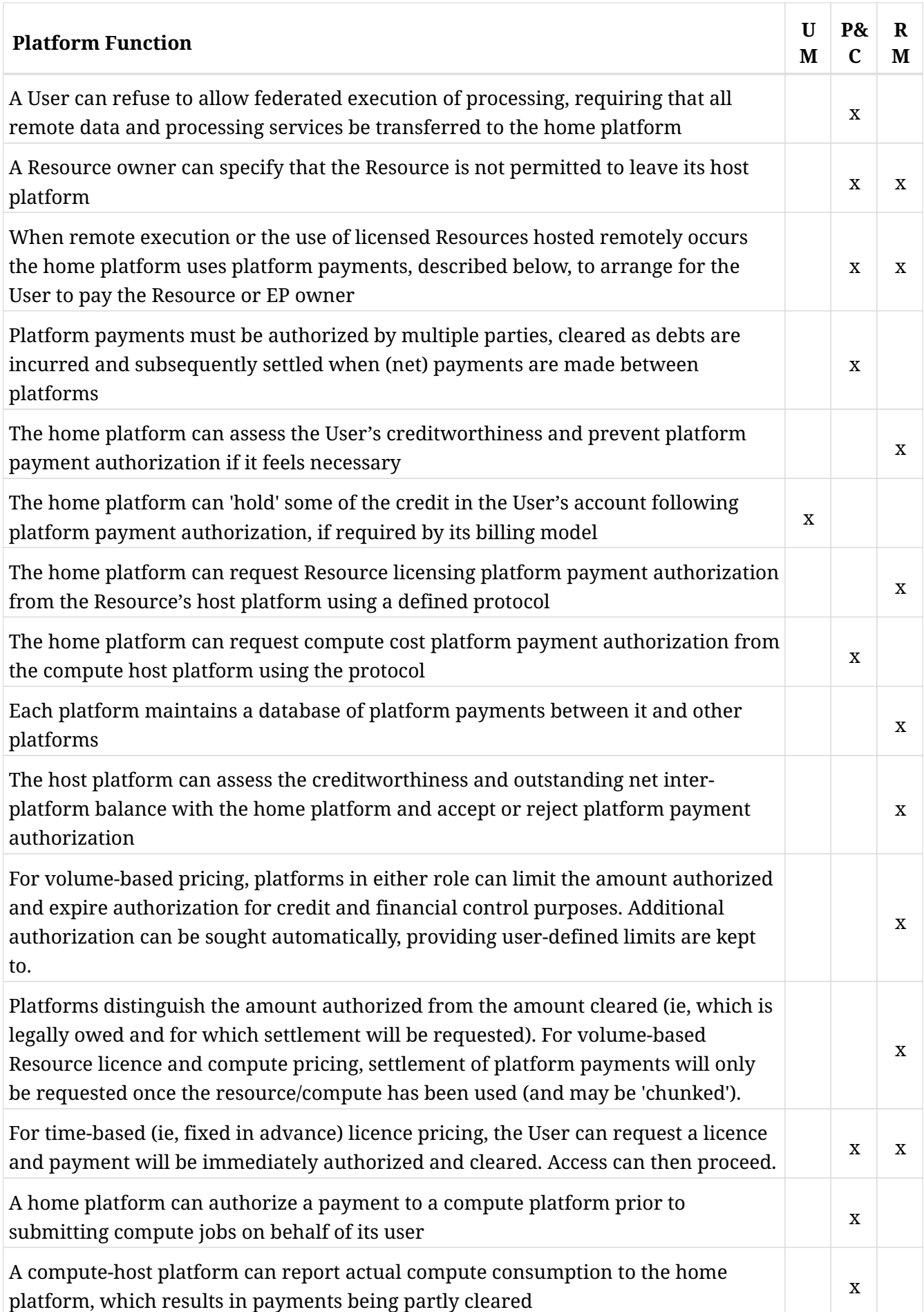

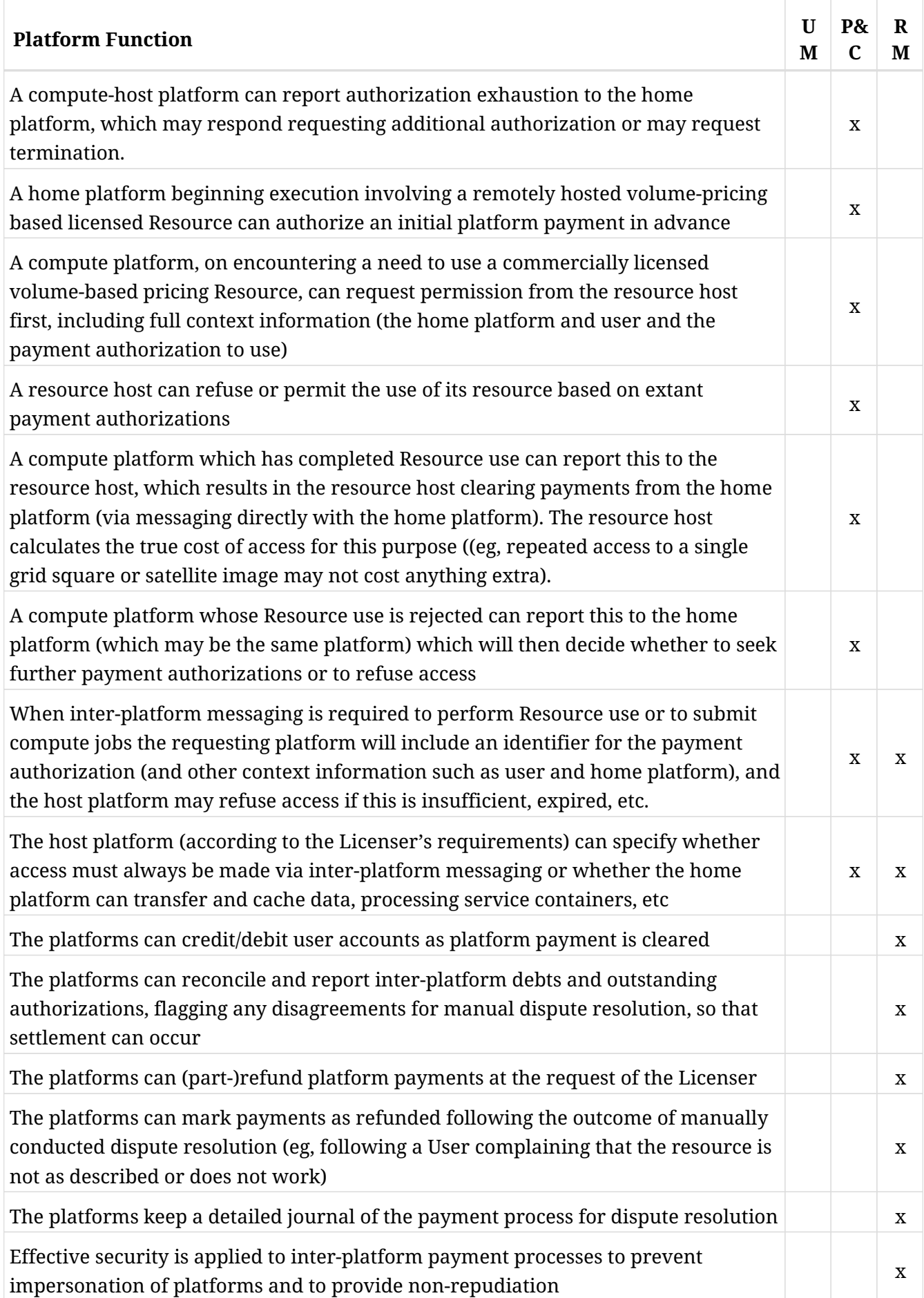

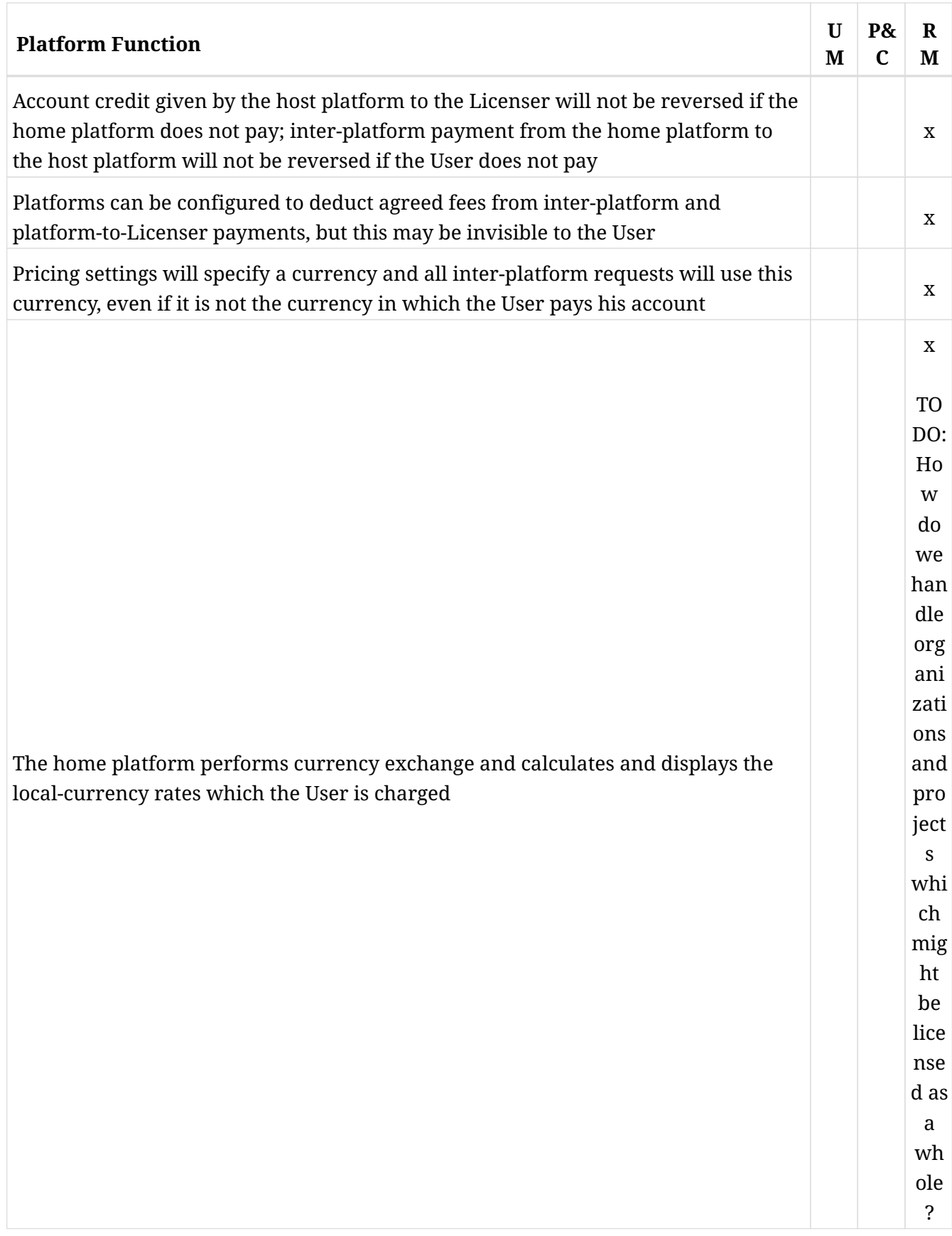
## **3.19. User uses commercial data or processing services and pays using his platform account (via clearing house)**

Here it is assumed that a clearing house is commercially possible and provided by an external entity, not by a component specified in this document.

TODO: We must determine if there is any possibility of this happening before including this in a final document, determine if we must develop/specify clearing house functionality and, if not, reconcile it with whatever model an external clearing house might use. I have no idea if it's possible to 'buy' clearing house services from a financial institution but I would guess at 'no chance at all'.

This functionality is only active when a clearing-house is in operation.

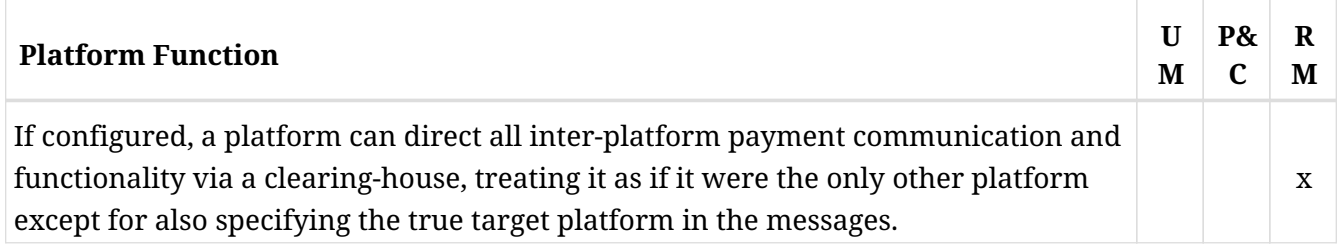

TODO: Do we direct resource use reports and pricing data via the clearing house as well?